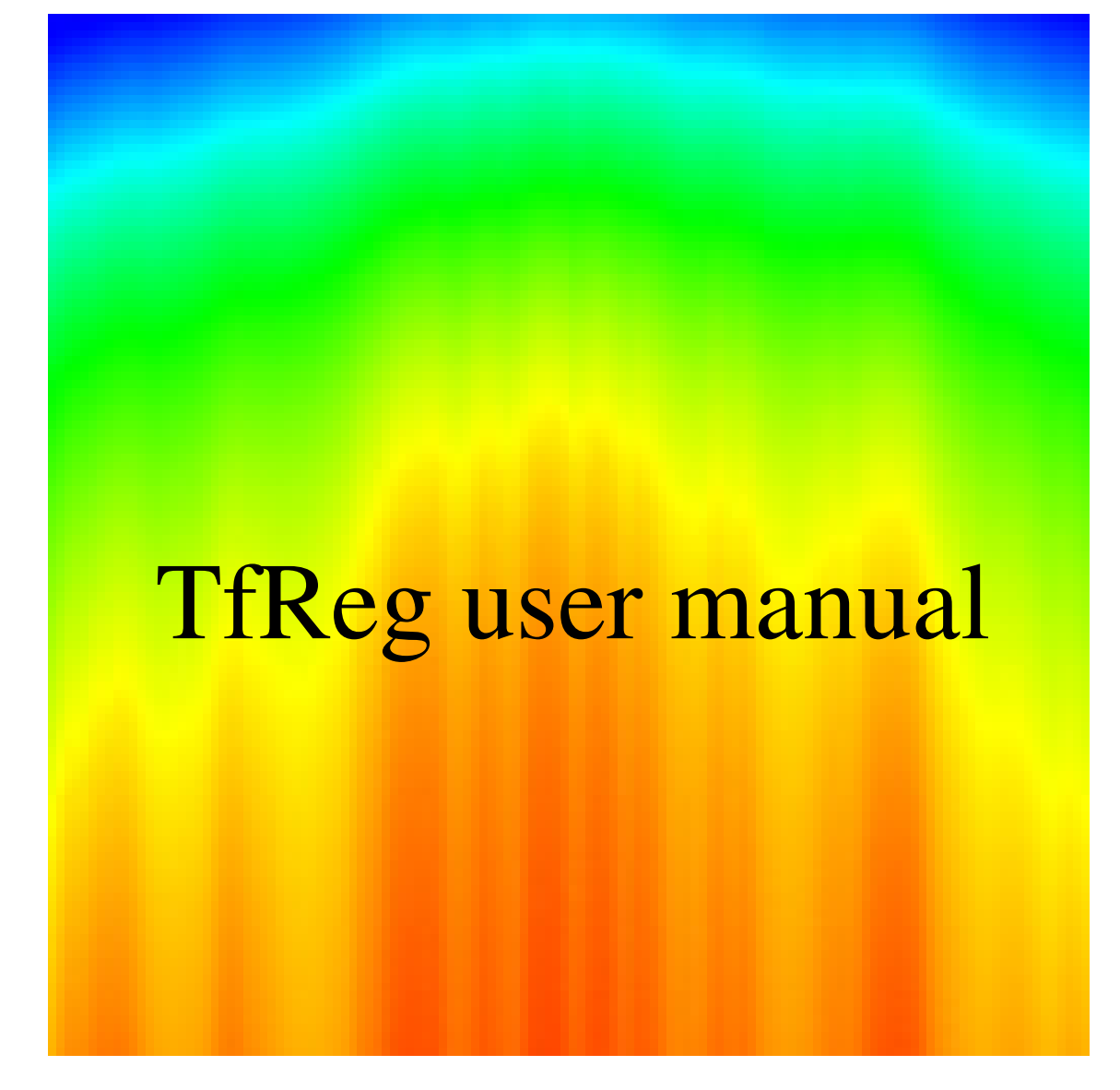

TfReg Version 7.0 user manual Gerald Weber <gweberbh@gmail.com> Departamento de Física, Universidade Federal de Minas Gerais, Brazil February 28, 2022

This work is licensed under the Creative Commons Attribution-NonCommercial-ShareAlike 3.0 Unported License. To view a copy of this license, visit http://creativecommons.org/licenses/by-nc-sa/3.0/.

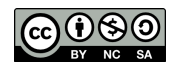

# **CONTENTS**

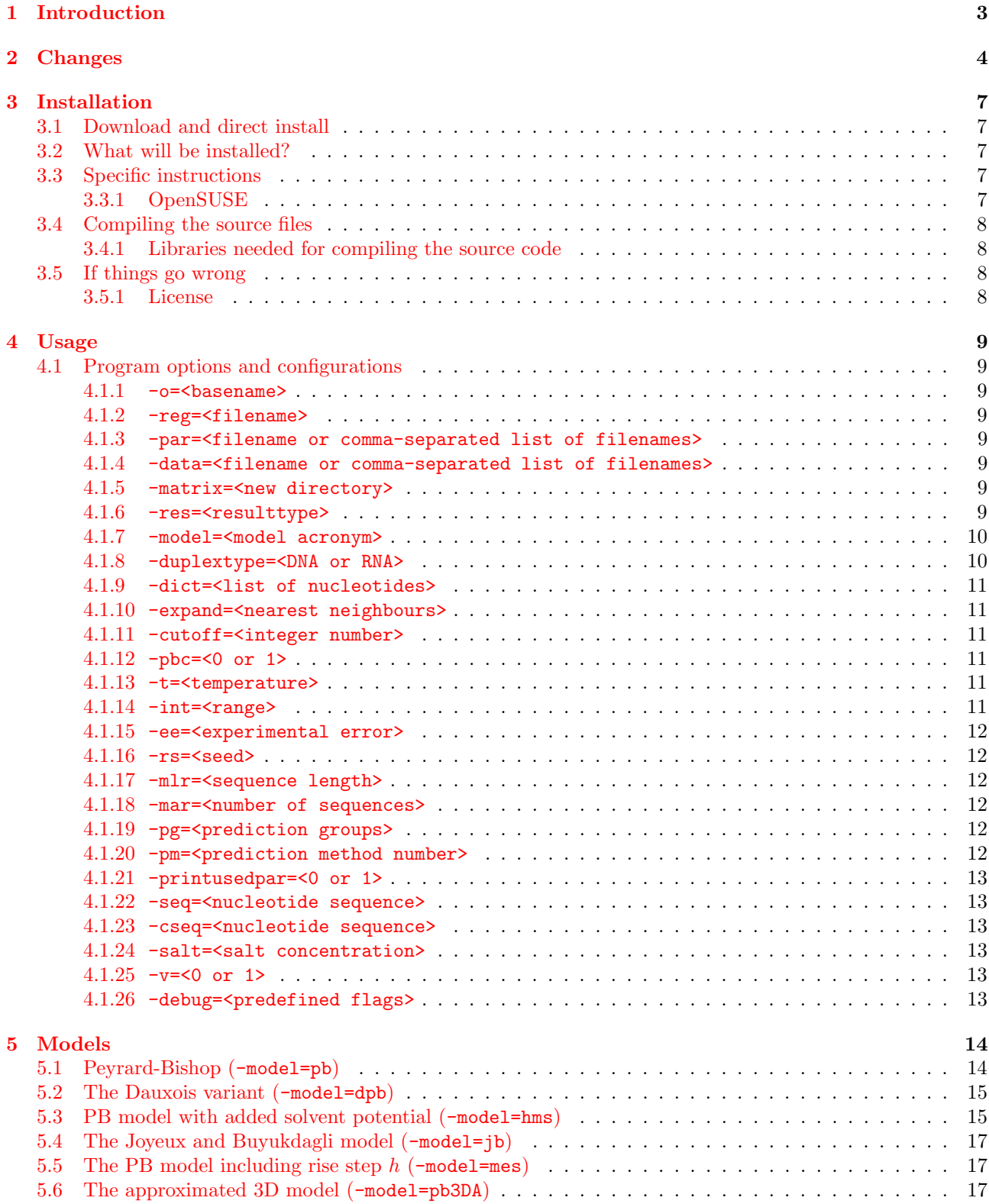

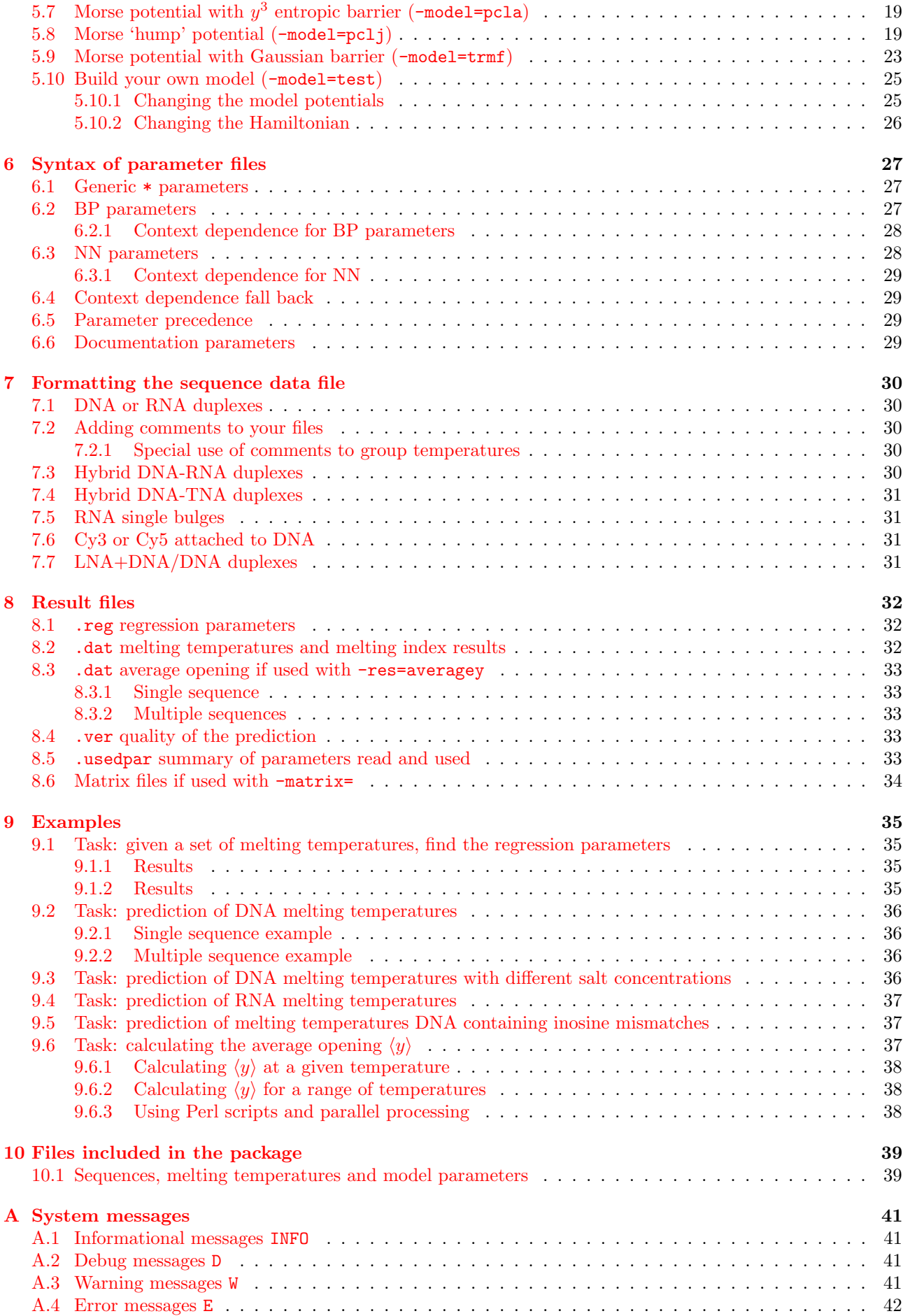

# <span id="page-3-0"></span>1 INTRODUCTION

TfReg implements the calculation of Peyrard-Bishop [\[1\]](#page-43-0) style Hamiltonians to obtain some physical properties of DNA and RNA duplexes. The method uses the transfer matrix technique for the calculation of the classical partition function. Also, TfReg calculates the regression of experimental versus predicted melting temperatures using the equivalent melting index [\[2\]](#page-43-1).

What will this software do for you? Given a set of experimental melting temperatures and a set of model parameters you will be able to calculate the regression parameters which will allow you predict melting temperatures of any DNA or RNA sequences. Alternatively, you may use one of the calculated regression sets which are provided and start calculating melting temperatures right away. You may chose between four different "flavours" of Hamiltonians if you wish to investigate the effect of different model parameters. If you do have basic programming skills in C++ you should be able to add new types of model Hamiltonians, as long as they fit within the 1D framework of the original Peyrard-Bishop model [\[1\]](#page-43-0).

Evidently, this is work in progress. I hope to add further programs in the near future as well as increase the number of parameters for other types of oligunucleotides.

I would find it truly helpful indeed if you would let me know if this software is of any use to you. Showing a list of interested users to funding agencies often helps to secure the necessary resources to keeping such projects running. So, please, if you find this software useful let me know and if you use it for your scientific work please cite the appropriate papers which are listed at the end of this manual.

I wish you all the best in using TfReg

Gerald

Belo Horizonte, February 28, 2022

# <span id="page-4-0"></span>**CHANGES**

## Version 7.0, February 2021

- New appendix [A](#page-41-0) for system messages.
- libboost\_iostreams is now required for compilation.
- New models -model=pcla, -model=pclj and -model=trmf.
- New option -printusedpar  $(4.1.21)$ .
- New parameters for metal mediated DNA [\[3\]](#page-43-2)

#### Version 6.0, April 2021

- New parameters and data files for LNA [\[4\]](#page-43-3)
- New parameters and data files for  $Mg^{2+}$  in DNA [\[5\]](#page-43-4)
- The first line of the parameter file can now be used to add comments, see section [6.](#page-27-0)
- Fixed bug that make the program hang when a parameter line was wider than 1024 characters. It can now have any length.
- Missing arguments to options that require it now generates an error and terminates the program.
- Fixing bug for generic parameters for hybrid context dependent such as  $TT^j$ \_CG for the case of parameter fallback.
- Added missing files for dna\_tpb\_\*.par.

#### Version 5.3, November 2020

- New example scripts.
- New parameters for RNA with varying sodium concentrations [\[6\]](#page-43-5).
- New feature for context parameters to fall back to non-context, see section [6.4](#page-29-1) for details.
- New -res=sprediction which runs predictions using less memory.
- Updating file rna-dna-pb-1000.par with the correct parameters published in Ref. [\[7\]](#page-43-6).

#### Version 5.2, July 2020

- New parameters and data files for DNA+LNA/DNA (DLD) and DNA+LNA/RNA (DLR) duplexes [\[8\]](#page-43-7)
- New 3D model, see section [5.6](#page-17-1) [\[9\]](#page-43-8)
- For options with a limited set of values, the program now stops if unknown values are given. For example if you misspell a model name.

#### Version 5.1, March 2020

• New parameters and data files for mismatches [\[10\]](#page-43-9)

#### Version 5, February 2020

- New parameters and data files
	- Added terminal related parameters, files of type dna\_tpb\_ $\ast$ .par [\[11\]](#page-43-10).
	- Adapted sequence interpretation for TNA with new parameters for TNA-DNA hybrids [\[12\]](#page-43-11).
- New features
	- Multiple files in  $-\text{data}$  [\(4.1.4\)](#page-9-5)
	- New regression option  $-pm=-2$  [\(4.1.20\)](#page-12-5), see section [4.1.20](#page-12-5)
- Corrections
	- Fixing bug that was using always  $-\text{pm}=2$  [\(4.1.20\)](#page-12-5) for predicting single sequences.
	- Fixing bug that was giving wrong trimer counts with  $-$ res=nncheck  $(4.1.6)$ .

#### Version 4.0, September 2018

- For DNA/RNA hybrids: new melting temperature data file rna-dna-1000.dat from references [13–](#page-43-12)[15](#page-43-13) and parameters rna-dna-pb-1000.par [\[7\]](#page-43-6).
- Now prints out CPU time after finishing calculations.
- New optimization in matrix calculations to reduce CPU time.
- Fixed error that would generate an infinite loop if matrix elements were either infinite or NaN.
- Fixed error in file TestModel.h that would prevent users to implement their own model.

#### Version 3.2, July 2017

• New parameters for Cy3 and Cy5 terminally attached to DNA [\[16\]](#page-44-0) with new files:

dna\_pb\_cy3.par dna\_pb\_cy5.par dna\_pb\_cy3.reg dna\_pb\_cy5.reg moreira15cy3.dat moreira15cy5.dat

- A warning about missing parameters was reclassified as an error and now the program will terminate. Previsously the pogram would continue with a value of zero for those missing parameters.
- Fixed bug for  $-$ res=averagey  $(4.1.6)$  which, under certain very specific circumstances, would erroneously apply periodic boundary conditions as if  $-pbc=1$   $(4.1.12)$  had been set. Symptoms were missing endfraying, for example for DNA terminating in AT no end-fraying would be observed.
- documentation updates.
- removed obsolete files:

JobControl.h JobControl.cpp

#### Version 3.1, April 2017

• New parameters for single type I bulges in RNA [\[17\]](#page-44-1) with new files:

```
rna_pb_bulge_group1.par
rna_bulge_group1_adenosine_adj200.dat rna_bulge_group1_cytosine_adj200.dat
rna_bulge_group1_guanosine_adj200.dat rna_bulge_group1_uridine_adj200.dat
rna_pb_bulge_group1_adenosine.reg rna_pb_bulge_group1_cytosine.reg
rna_pb_bulge_group1_guanosine.reg rna_pb_bulge_group1_uridine.reg
```
#### Version 3.0, January 2016

- Fixed important bug concerning matrix multiplications which affects the average opening profiles, especially for symmetric sequences. This may also affect, although very slightly, the melting index and predicted temperatures. Differences in both cases are around 0.01% or less compared to previous versions of tfreg.
- Fixed bug from version 2.0 which was generating empty files for option  $-$ res=prediction  $(4.1.6)$  with single sequences.
- Added new base pair representation of type XY<sup> $\sim$ </sup> which introduces context-dependent base pairs. See section [6.2.1.](#page-28-0)
- Added optimized parameters for RNA GU [\[18\]](#page-44-2).
- Linking to the library libboost\_regex is now required.
- Code clean up, removed gbc\_exp from C++ name space.
- Adding version identification, see first printed line when running tfreg.
- You can now add easily your own model potentials, see section [5.10.](#page-25-0)
- Example scripts were revised for consistency, in particular they no longer accept the data folder as argument. Alternative data folders should be provided by setting the PREFIX command line variable.
- Add new option  $-\text{mar}(4.1.18)$  $-\text{mar}(4.1.18)$ .

### Version 2.0, December 2014

- Corrected harmless bug which was causing the last line of a parameter to be read twice.
- Added a new model -model=mes  $(4.1.7)$ .
- Added new option  $-$ res=nncheck  $(4.1.6)$ , which shows how the sequences are analysed in terms of base pairs and nearest-neighbours by TfReg.
- Added optimized parameters for deoxyinosine [\[19\]](#page-44-3), see section [9.5.](#page-37-1)
- .ver files now have an additional column providing  $\Delta T_{RMS}$ .

#### Version 1.2, November 2013

- Corrected bug which would fail to predict temperatures with  $-pm=-1$  [\(4.1.20\)](#page-12-5) from reg files also generated with  $-pm=-1$   $(4.1.20)$ .
- Removed generation of TFX files.
- Adding new option  $-\text{dict}(4.1.9)$  $-\text{dict}(4.1.9)$  which allows you to add new characters to represent nucleotides.

#### Version 1.1, February 2013

- We corrected a software bug which recalculated unecessarily the Gauss-Lengendre quadrature weights. As a result TfReg runs considerably faster.
- We added a script for adjusting the regression coefficients to other salt concentrations. See section [9.3.](#page-36-2)

#### Version 1.0, November 2012

First release of TfReg.

# <span id="page-7-0"></span>3 Installation

## <span id="page-7-1"></span>3.1 Download and direct install

You can find the compiled binary package, for many Linux distributions, as well as source code, at these locations:

- <http://bioinf.fisica.ufmg.br/software>
- <https://download.opensuse.org/repositories/home:/drgweber/>

browse to the desired version of the software and then download the appropriate package for your Linux distribution. If your distribution is not covered then download the source code and compile manually, see below for instructions.

## <span id="page-7-2"></span>3.2 What will be installed?

Typically, there will be at least a binary executable file

#### /usr/bin/tfreg

and further files, such as model parameter files, pre-calculated regression parameters as located in

/usr/share/TfReg/data or /usr/share/tfreg/data

note that these folder may vary depending on your Linux distribution. Example scripts which help to understand how to run TfReg are to be found in

/usr/share/TfReg/example or /usr/share/tfreg/example

The documentation (which you are reading right now) should be located at

/usr/share/doc/packages/TfReg/tfreg-user-manual.pdf or /usr/share/doc/packages/tfreg/tfreg-user-manual.pdf

# <span id="page-7-3"></span>3.3 Specific instructions

## <span id="page-7-4"></span>3.3.1 OpenSUSE

Installing via repository Using the graphical interface Yast2 or the command line zypper add the following repository URL

https://download.opensuse.org/repositories/home:/drgweber/openSUSE\_Leap\_15.1/

then search for the package TfReg and select install. If you have an older OpenSUSE then change the last number to your installed version accordingly. The installation via repository has the advantage that you may simply update for future versions instead of repeating the whole installation procedure.

Command line download/install Download the appropriate package for your system from

[https://download.opensuse.org/repositories/home:/drgweber/openSUSE\\_Leap\\_15.1/](https://download.opensuse.org/repositories/home:/drgweber/openSUSE_Leap_15.1/)

for example if your system is 64bits, you may download the package

http://download.opensuse.org/repositories/home:/drgweber/openSUSE\_Leap\_15.1/x86\_64/TfReg-7.0-1.21.1.x86\_64.rpm

note: version numbers may vary from this example. Then install

<span id="page-7-5"></span>zypper install TfReg-7.0-1.21.1.x86\_64.rpm

# 3.4 Compiling the source files

Please read this section if you are unable to find the packages for your specific Linux distribution or if you are interested in modifying the source code.

Download the source package from or from my personal webpage

<https://bioinf.fisica.ufmg.br/software/tfreg-7.0>

Typically the package is called something like tfreg-7.0.tar.bz2After unpacking the tar package

tar -xvjf tfreg-7.0.tar.bz2

change into the unpacked folder

cd TfReg-7.0

if all necessary packages are available you should try to compile using the make command

make

If the compilation is successful, you should see something like

g++ -O3 -o tfreg -Isrc src/Options.cpp src/JobControl.cpp src/Nucleotide.cpp src/tfreg.cpp -lz -lgsl -llapack -lgslcblas -lm -lboost\_filesystem -lboost\_system -lboost\_regex

and nothing else, that is it! This generates the binary file tfreg, which you may copy to your main installation at /usr/bin (you will need root permission) or into your local folder /home/user/bin (replace user with you actual user name).

## <span id="page-8-0"></span>3.4.1 Libraries needed for compiling the source code

This software was developed and tested under OpenSUSE Linux 15.1 and depends on some libraries to function properly:

- 1. libboost filesystem libboost system libboost regex libboost iostreams <http://www.boost.org>
- 2. gsl <http://www.gnu.org/software/gsl/>
- 3. lapack gslcblas <http://www.netlib.org/lapack/>
- 4. gcc-fortran <http://gcc.gnu.org/>

which means that you will need at *least* these specialized packages in addition to the usual gcc and  $g++$ compiler. If you already installed pre-compiled binaries then probably you will already have all the required packages installed in your Linux system.

# <span id="page-8-1"></span>3.5 If things go wrong

Most problems will come from missing library packages or from erroneous usage of your system. It is not possible for me to cover everything that may go wrong, so please feel free to contact me. Please include a detailed description of error messages, which system you are using and a step by step description of what you tried to do. Please understand that I will need as much information as possible. I can do nothing with messages saying simply "TfReg is not working on Ubuntu".

### <span id="page-8-2"></span>3.5.1 License

This software is published under the GNU General Public License version 3 (GPLv3), the complete text of this license can be found in the documentation folder. If you wish to use this software under a different license or wish to make changes to the software without distributing it under the GPLv3 please contact me so that we can arrange for a specific license.

# <span id="page-9-0"></span>4 Usage

TfReg take all its program option from the command line, therefore you should invoke the binary tfreg with some of the arguments which are described below. Example shell scripts are provided and I recommend you study them as they are the best source to illustrate how to use TfReg. The following section details every available program option for TfReg.

# <span id="page-9-1"></span>4.1 Program options and configurations

# <span id="page-9-2"></span> $4.1.1 -o = **base**$

<span id="page-9-3"></span>Specifies the output basename, that is, all files which are generated start with basename

# 4.1.2 -reg=<filename>

specifies the input regression file name. Use this option together with -res=prediction or -res=sprediction, in this case the regression coefficients are taken from this file. See section [4.1.20](#page-12-5) regarding the prediction and regression options.

## <span id="page-9-4"></span>4.1.3 -par=<filename or comma-separated list of filenames>

Specifies the input parameter file name. This can be a list of files -par=file1.par,file2.par,file3.par. In case of multiple specifications of the same model parameter, the last one supersedes previous parameters. For example if file1.par has the parameter AT:morse.D 0.05 and file3.par has AT:morse.D 0.03, the final value for AT:morse.D will be 0.03.

## <span id="page-9-5"></span>4.1.4 -data=<filename or comma-separated list of filenames>

specifies the input files containing nucleotide sequences and melting temperatures. Multiple files in a commaseparated list are accepted since version 5.0. See section [7](#page-30-0) for more information regarding preparing those files.

Note on memory limits: TfReg was not created with very large datasets in mind, and all sequences are loaded into memory. A safe limit is of the order of 5000 sequences which will require about 1–2 GB of memory to run. If you are only interested in running predictions and are running out of memory, see -res=spredictions  $(4.1.6).$  $(4.1.6).$ 

## <span id="page-9-6"></span>4.1.5 -matrix=<new directory>

If specified this will create a directory where the calculated matrices will be located. Once calculated these matrices will be reloaded the next time the program is run again. This speeds up the calculations, however if you do change parameters or the model from one run to the next you should not use this option as you will load matrices which are incorrect. Also, the Gauss-Legendre quadrature weights are saved into this directory if set, these weights are totally independent of any model parameters.

## <span id="page-9-7"></span>4.1.6 -res=<resulttype>

which type of result we wish to obtain.

(default) -res=regression given a set of parameters and a set o melting temperatures, calculates the regression parameters (stored in a file with extension .reg) and also calculated the prediction of temperatures.

-res=prediction predicts temperatures for a given set of parameters, requires a pre-calculated regression file passed through the  $-\text{reg}(4.1.2)$  $-\text{reg}(4.1.2)$  option. Some calculated regression files can be found in the data folder, see [10.1.](#page-39-1) For very large sequence files see next option.

-res=spredcition same as -res=prediction but reads the sequences from file without loading into memory. Use this for files with many sequences if you are running out of memory.

-res=nncheck only checks consistency of the nearest-neighbour decomposition of the nucleotide sequences. This will display the sequence analysis and exit immediately without doing any calculations.

-res=averagey calculates the average opening  $\langle y \rangle$ , results are given in Ångstrom. For a single sequence use with -seq [\(4.1.22\)](#page-13-1), and optionally with -cseq [\(4.1.23\)](#page-13-2), and the result will be a file with  $\langle y \rangle$  arranged columnwise. For larger number of sequences arrange all sequences in one or more files with  $-\text{data} (4.1.4)$  $-\text{data} (4.1.4)$ . Note that for short sequences the temperature needs to be unrealistically low, see example [9.6.](#page-37-2)

-res=zyfy calculates the configurational part of the partition function  $Z_y$  (see for instance Eq. 28 of Ref. [\[20\]](#page-44-4)) and its total Helmholtz free energy  $-kT \ln Z_y$ .

#### <span id="page-10-0"></span>4.1.7 -model=<model acronym>

Selects the Peyrard-Bishop model which should be used. Each model requires specific parameters which should be passed via the -par=<filename> option.

(default) -model=pb original Peyrard-Bishop model [\[1\]](#page-43-0), see section [5.1](#page-14-1)

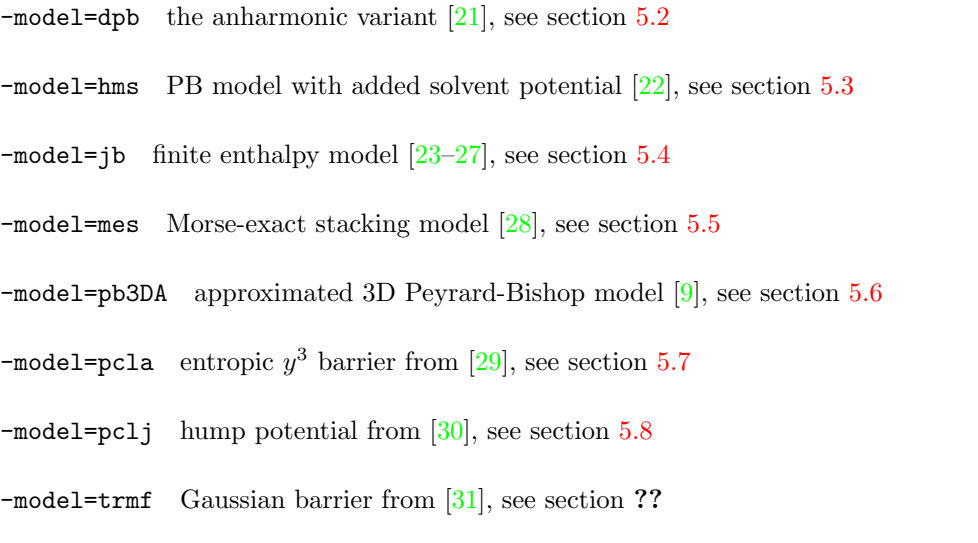

-model=test Reserved for your test models, please see section [5.10](#page-25-0) for instructions. Please do not use without first implementing the changes described in [5.10](#page-25-0) and recompiling the source code.

### <span id="page-10-1"></span>4.1.8 -duplextype=<DNA or RNA>

Selects the type of duplex we should expect, this is important for selecting the base pair complementarity. Note that IUPAC codes cannot be used since we need to know which nucleotide parameters to use, that is, we cannot use N for example since we would not know which potentials to use. If yo need to define other types of nucleotides see option -dict  $(4.1.9)$ .

(default) -duplextype=DNA , will expect A, C, G and T nucleotides and will consider A complementary to T and C complementary to G.

<span id="page-10-2"></span>-duplextype=RNA , same as for DNA but considers A and U as complementaries, and removes T from the dictionary. [\[32\]](#page-44-13).

## 4.1.9 -dict=<list of nucleotides>

When using non-canonical nucleotides, for example inosine, you must tell TfReg which characters to use in addition to its usual dictionary of A, C, G, T or U. You should also tell TfReg if there is a complementary pair to this new nucleotide. If there is none, simply repeat the character. In the following example we are adding the letter I for inosine

-dict=I:I

here we are saying: consider I and its complementary I as new letters. If you wish to add two or more new letters simply make a comma-separated list, but do not add blank spaces.

### <span id="page-11-0"></span>4.1.10 -expand=<nearest neighbours>

Selects which nearest neighbours to expand.

(default) -expand=CG\_CG for DNA or RNA

-expand=dCrG\_dCrG for DNA-RNA hybrids [\[7\]](#page-43-6).

<span id="page-11-1"></span>-expand=dCtG\_dCtG for DNA-TNA hybrids [\[12\]](#page-43-11).

#### 4.1.11 -cutoff=<integer number>

This controls the truncation P in Eq. (22) of Ref. [20,](#page-44-4) that is, you will be using only the first P eigenvalues of the diagonalized matrix. All subsequent matrix multiplications will be  $P \times P$ , using a small P will make TfReg run considerably faster.

(default) -cutoff=0 no cutoff. While this is the default, it is not recommended and not necessary. If you wish a lot of precision  $P = 80$  is more than enough.

(recommended for  $T_m$ ) -cutoff=10 a cutoff  $P = 10$  gives quite good results and reduces the computational cost for melting tenperatures.

<span id="page-11-2"></span>(recommended for  $\langle y \rangle$ ) -cutoff=80 a cutoff  $P = 80$  gives quite good results for average openings.

## 4.1.12 -pbc=<0 or 1>

Controls the type of boundary conditions.

(default) -pbc=0 open boundary conditions, this is what you normally would have and usually shows end fraying

<span id="page-11-3"></span>-pbc=1 periodic boundary conditions, this would be the case for a circular sequence.

#### 4.1.13 -t=<temperature>

Selects the temperature in kelvin for which the calculation of the matrices is carried out. Please note: this temperature is completely unrelated to the melting temperatures.

#### <span id="page-11-4"></span>(default)  $-t=370$

## $4.1.14$   $-int =  $range$$

Range of integration, this specifies the limits of the integral shown in Eq. (14) of Ref. [20](#page-44-4) and the size M of the matrices. There are two distict notations for ranges, one is of type start:end:increment, for example -1:30:2 starts at -1 Å, ends at 30 Å and each step increments by 2 Å. The second type is start:end/steps, for example  $-1:30/100$  divides the interval starting at  $-1$  and ending at 30 Å in 100 steps.

**Important:** for  $-\text{model}=p\text{b}3\text{DA}$  [\(4.1.7\)](#page-10-0), which uses a radius r instead of a displacement y, this range should always start at  $0 \text{ Å}$ , example  $0:200/100$ .

(default) -int=-1:30/100 integrates from  $y = -1$  to  $y = 30 \text{ Å}$  and uses matrices of size 100

(recommended) -int=-1:200/400 integrates from  $y = -1$  to  $y = 200 \text{ Å}$  and uses matrices of size 400. This gives very accurate results without too much computational cost.

### <span id="page-12-0"></span>4.1.15 -ee=<experimental error>

This sets the experimental error (in  $\rm{°C}$ ) of the melting temperature set. If given, the data set (provided through -data [\(4.1.4\)](#page-9-5)) with be modified by small positive or negative amounts such that the standard deviation is close to the experimental error.

<span id="page-12-1"></span>(example) -ee=0.5 will modify the dataset to within  $0.5\textdegree C$ 

#### 4.1.16 -rs=<seed>

Sets the seed of the random number generator (C function srand) which is used to modify the dataset. If you use the same seed you will get exactly the same random modifications. Only make sense to be used together with -ee  $(4.1.15)$ .

#### <span id="page-12-2"></span>4.1.17 -mlr=<sequence length>

Sets the minimal sequence length to be considered in calculating regression parameters.

<span id="page-12-3"></span>(example) -mlr=6 only considers sequences with 6 bp and above

#### 4.1.18 -mar=<number of sequences>

Sets the minimal number of sequences to be considered in calculating regression parameters. Note that this depends on how the sequences are grouped together, see  $-\text{pm}$  [\(4.1.20\)](#page-12-5) which defines the groups.

(default) -mar=3 does not attempt regressions with less than 3 sequences for any group

(example) -mar=2 accepts 2 sequences for any group. Note: -mar=2 is not recommended at all except in very special circumstances.

# <span id="page-12-4"></span>4.1.19 -pg=<prediction groups>

This option is used in conjunction with  $-pm=-2$  [\(4.1.20\)](#page-12-5) and defines what type of grouping should be used.

(default) -pg=ct groups all  $T_m$  data by the species concentration  $C_t$ .

 $-p$ g=salt groups by salt concentration as found in the data file given in  $-data$  [\(4.1.4\)](#page-9-5).

<span id="page-12-5"></span>-pg=key groups by an arbitrary key which is the first word that follows the comment sign # (see [7.2\)](#page-30-2).

#### 4.1.20 -pm=<prediction method number>

Selects the prediction/regression method and how melting temperatures and sequences are grouped.

(default) -pm=2 sequences are grouped by length N and by salt concentration  $[Na^+]$ , and considers two equations for regression

<span id="page-12-6"></span>
$$
T_p = a_0(N, \text{[Na}^+]) + a_1(N, \text{[Na}^+])\tau,
$$
\n(4.1)

<span id="page-12-7"></span>there will be one equation for each length N and for each salt concentration  $[Na^+]$  and each coefficient  $a_k$  is calculated as

$$
a_k(N, [Na^+]) = b_{0,k}([Na^+]) + b_{1,k}([Na^+])N^{1/2},
$$
\n(4.2)

where  $\tau$  is the adimensional equivalence index. Note that there need to be at least 3 different sequences for each length N (this number can be changed with the option  $-\text{mar}$ ). **Important:** if the dataset has non-uniform salt concentrations, there will be separate regressions for each salt concentrations. For example, say that the dataset mixes measurements at 119 mM and 220 mM, there will be one regression Eq. [\(4.1\)](#page-12-6) for 119 mM and another for 220 mM. That is the reason why the coefficients are given as a function of N and  $[Na^+]$ .

-pm=3 like -pm=2, in addition of the two previous equations, this considers a third equation for the case where there are two or more salt concentrations in the same data file

$$
b_{j,k}([\text{Na}^+]) = c_{0,j,k} + c_{1,j,k} \log[\text{Na}^+]. \tag{4.3}
$$

Note that if there is only one salt concentration  $[Na^+]$  in the data file this reverts automatically to option -pm=2.

-pm=-1 forms a single groups with all melting temperatures and considers only one regression

<span id="page-13-6"></span>
$$
T_p = a_0 + a_1 \tau,\tag{4.4}
$$

which is useful if the dataset has only a few sequences, or if all sequences are of the same length or if you have otherwise trouble in getting good linear regression coefficients for Eq. [\(4.2\)](#page-12-7). The last situation may happen if your model parameters are very far from the optimized values. This option was first introduced for Ref. [\[32\]](#page-44-13).

-pm=-2 this considers separate regressions of type -pm=-1 per group, where the group type is specified with the option  $-pg(4.1.19)$  $-pg(4.1.19)$ .

#### <span id="page-13-0"></span>4.1.21 -printusedpar=<0 or 1>

Controls the printing of a file with extension .usedpar. that will output all parameters as they were read from files given in  $-\text{par}$  [\(4.1.3\)](#page-9-4). See section [8.5](#page-33-3) for the output format.

(default) -printusedpar=0 does not generate a file

<span id="page-13-1"></span>-printusedpar=1 generates a file with extension .usedpar., taking the base name from -o [\(4.1.1\)](#page-9-2)

### 4.1.22 -seq=<nucleotide sequence>

Instead of providing a file with your sequences you can give them on the command line. This is useful if you want to see a melting for just one sequence. You should give the main strand from  $5'$  to  $3'$ , the complementary sequence will be worked out automatically.

#### <span id="page-13-2"></span>(example) -seq=ACGTTGAATT

#### 4.1.23 -cseq=<nucleotide sequence>

You should provide a  $3' \rightarrow 5'$  sequence if your sequence is not perfectly complementary, say like in a sequence with nucleotide mismatches.

# <span id="page-13-3"></span>(example) -  $\csc q = TGCTACTTAA$  from  $3' \rightarrow 5'$

#### 4.1.24 -salt=<salt concentration>

In the case where a  $-\text{reg}(4.1.2)$  $-\text{reg}(4.1.2)$  file contains several salt concentration, this will select the one that should be used for the calculations. Otherwise, this option is silently ignored. If you need to calculate melting temperatures for different salt concentrations please see section [9.3.](#page-36-2)

#### <span id="page-13-4"></span>4.1.25  $-v=<0$  or 1>

Controls the printing to stdout of options given.

(default)  $-v=0$  prints only the options provided by the user

<span id="page-13-5"></span>-v=1 prints all options, regardless if they were provided or not.

### 4.1.26 -debug=<predefined flags>

TfReg has several debug flags which print further information to stderr. Debug flags are currently sparsely documented, are of limited interest to the use and are intended mainly for the developer. If critically needed you may consult the contents of the source file ErrorCodes.h. Another possibility is to simply turn all flags on by using -debug=ALL, but note that this will generate a huge amount of information and it is recommended to redirect stderr to a file. See section [A.2](#page-41-2) for available debug flags.

# <span id="page-14-0"></span>5 Models

There are several variants of the PB model, each of which requires different model parameters. In this section you will find which models TfReg currently supports and which model parameters are needed. Example files with model parameters are provided and typically you will find these in </usr/share/TfReg/data> (or [/usr/](/usr/share/tfreg/data) [share/tfreg/data](/usr/share/tfreg/data)) with file extension .par, see also section [10.1.](#page-39-1) Note that the parameters are specified per nucleotide type and follow a very specific notation described in section [6.](#page-27-0)

The configurational part of the Model Hamiltonian has the general form

$$
U_{i,i-1} = V(y_i) + w(y_i, y_{i-1})
$$
\n(5.1)

where V is a potential for the base-pair at site i, and w a nearest-neighbour potential for sites  $i - 1$  and its neighbour i.

## <span id="page-14-1"></span>5.1 Peyrard-Bishop (-model=pb)

<span id="page-14-4"></span>This is the original Peyrard-Bishop model proposed in Ref. [\[1\]](#page-43-0) which uses a Morse potential for modelling the hydrogen bonds

$$
V_{\text{Morse}}(y_i) = D\left(e^{-y_i/\lambda} - 1\right)^2,\tag{5.2}
$$

where  $y_i$  is the relative displacement of the bases and  $\lambda$  a potential width factor. Note that strictly speaking, where  $y_i$  is the relative displacement of the bases<br>there is a factor of  $\sqrt{2}$  that is not explicit, that is,

$$
V_{\text{Morse}}(y_i) = D\left(e^{-\sqrt{2}y_i/\lambda'} - 1\right)^2,\tag{5.3}
$$

these were present in the early articles  $[1,33]$  $[1,33]$  but were later factored into the  $\lambda$ , such that

<span id="page-14-3"></span><span id="page-14-2"></span>
$$
\lambda = \frac{\lambda'}{\sqrt{2}}\tag{5.4}
$$

It is important to bear this in mind in case one wishes to reproduce the results in Ref.  $[1,33]$  $[1,33]$ . The nearestneighbour stacking interaction is described as a harmonic oscillator

$$
w_{\text{harm.}}(y_i, y_{i-1}) = \frac{k}{2} (y_i - y_{i-1})^2.
$$
\n(5.5)

because of the divergence of the partition function [\[34\]](#page-44-15) we modified this to

$$
w_{\text{harm.}}(y_i, y_{i-1}) = \frac{k}{2} \left( y_i^2 - 2y_i y_{i-1} \cos \theta + y_{i-1}^2 \right), \tag{5.6}
$$

see [\[22\]](#page-44-6) for details on the parameter  $\theta$ . The configurational part of the Hamiltonian is

$$
U_{i,i-1} = V_{\text{Morse}}(y_i) + w_{\text{harm.}}(y_i, y_{i-1})
$$
\n(5.7)

See Tab. [5.1](#page-16-0) for the description of program parameters. An example of parameter file

 $1$  dna-pb-119

- data/dna\_pb\_119.par

<sup>2</sup> #weber09b doi: 10.1038/nphys1371

 $3 \text{ +revised } 23/07/2021$ 

<sup>4</sup> Na+:concentration 119

<sup>5 \*:</sup> harmonic.theta 0.01

<sup>6</sup> AT:morse.D 0.0319629

<sup>7</sup> AT:morse.lambda 0.359734

<sup>8</sup> AT\_AT:harmonic.k 0.0221774

<sup>9 |</sup> AT CG:harmonic.k 0.0257994

<sup>10 |</sup> AT\_GC:harmonic.k 0.0231292

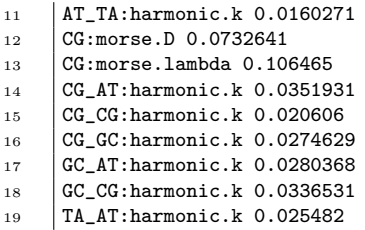

## <span id="page-15-0"></span>5.2 The Dauxois variant (-model=dpb)

In 1993 Dauxois, Peyrard and Bishop (DPB or PBD) introduced an anharmonicity term to account for sharp transitions in the original PB model [\[21,](#page-44-5) [35\]](#page-45-0),

$$
w_{\text{an.}}(y_i, y_{i-1}) = \left[1 + \rho e^{-\alpha(y_i + y_{i-1})}\right] w_{\text{harm.}}(y_i, y_{i-1}),\tag{5.8}
$$

where  $w_{\text{harm.}}$  is from Eq. [\(5.6\)](#page-14-2). Set the parameter  $\text{harmonic.}$  theta to zero  $(\theta = 0)$ , to reproduce results from the original papers. The configurational part of the Hamiltonian is

$$
U_{i,i-1} = V_{\text{Morse}}(y_i) + w_{\text{an.}}(y_i, y_{i-1})
$$
\n(5.9)

An example parameter file using the arguments of Tab. [5.2.](#page-16-1) data/weber06-1.par

```
1 weber06
2 AT:AU:more.D 0.05
\begin{array}{c|cc}\n 3 & CG:morse.D & 0.08 \\
 4 & AT:AU:morse.lambda & 0.33333\n\end{array}4 AT:AU:morse.lambda
5 CG:more.lambda 0.125<br>6 *:harmonic.theta 0.01
6 *: harmonic.theta
7 \times:harmonic.k 0.025
\stackrel{8}{\longrightarrow} *:anharmonic.alpha 0.35<br>9 *:anharmonic.rho 2.0
9 *: anharmonic.rho
```
#### <span id="page-15-1"></span>5.3 PB model with added solvent potential (-model=hms)

A solvent term was added to the harmonic PB model [\[22\]](#page-44-6)

$$
V_{\text{solvent}}(y_i) = -f_s D \left[ \tanh[(y_i + y_e)/\lambda_s] + s \right],\tag{5.10}
$$

which is an adaptation of the solvent term Eq.  $(7)$  of Ref.  $[36]$  and Eq.  $(6)$  of Ref.  $[37]$ 

$$
-\frac{1}{4}v_0\left[\tanh[\beta(r+r_H^*)]+1\right]
$$
\n(5.11)

which corresponds to  $f_s = 1/4$ ,  $v_0 = D$ ,  $\beta = 1/\lambda$  and the radial distance is adapted as  $r \to y$ . For  $s = 1$  and  $y_e = 0$  takes the particular form<sup>[1](#page-15-3)</sup>

$$
V_{\text{solvent}}(y_i) = -f_s D \left[ \tanh(y_i/\lambda_s) + 1 \right] \tag{5.12}
$$

The configurational part of the Hamiltonian is

$$
U_{i,i-1} = V_{\text{Morse}}(y_i) + V_{\text{solvent}}(y_i) + w_{\text{harm.}}(y_i, y_{i-1})
$$
\n(5.13)

data/weber06b-1.par

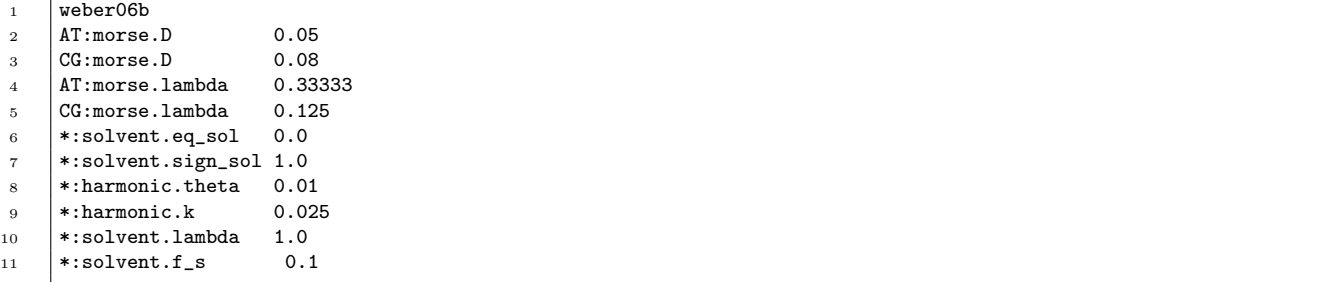

<span id="page-15-3"></span><span id="page-15-2"></span><sup>1</sup>Note that in Eq. (2) of Ref. [\[22\]](#page-44-6) the solvent term was mistyped as  $s = -1$ , however all results in the article are for  $s = +1$ .

<span id="page-16-0"></span>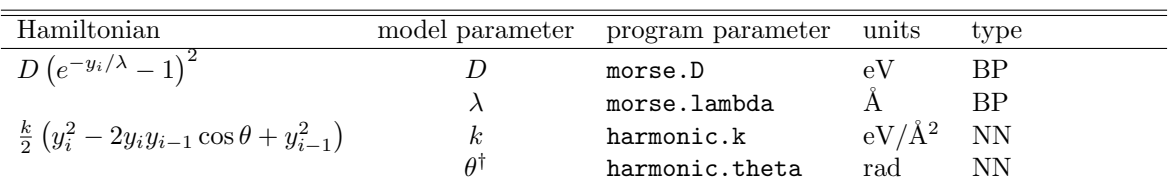

<sup>†</sup>Parameter introduced in [\[22\]](#page-44-6), not part of the original model. Set  $\theta = 0$  to reproduce results from the original papers, but be aware that you will have divergence issues discussed in [\[34\]](#page-44-15).

# Table 5.1

Parameters for -model=pb [\[1\]](#page-43-0).

<span id="page-16-1"></span>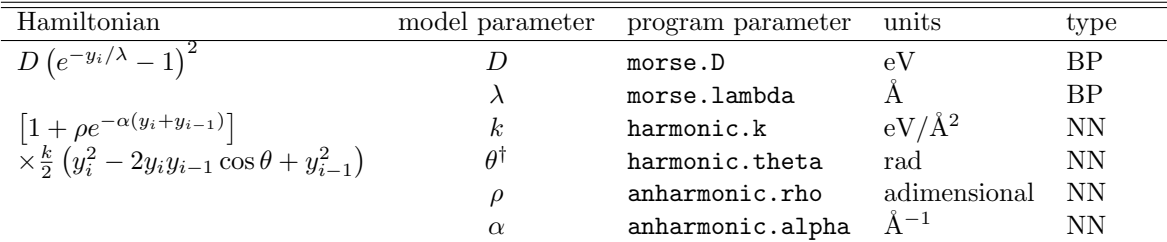

<sup>†</sup>Parameter introduced in [\[22\]](#page-44-6), not part of the original model. Set  $\theta = 0$  to reproduce results from the original papers.

#### Table 5.2

Parameters for -model=dpb [\[21\]](#page-44-5).

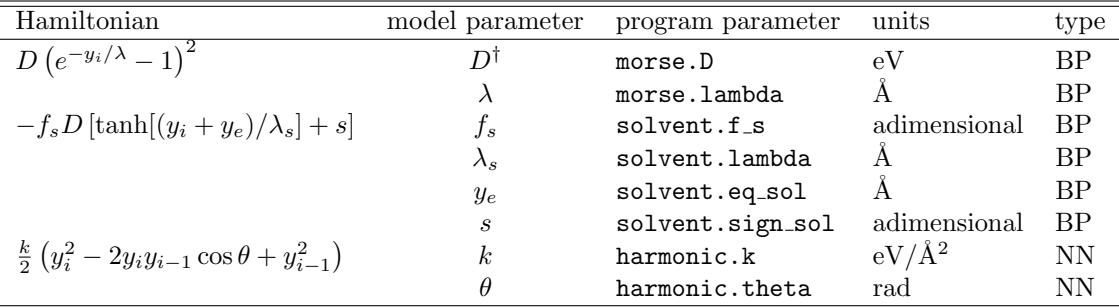

#### Table 5.3

Parameters for -model=hms [\[22\]](#page-44-6). Setting  $f_s = 0$  reproduces -model=pb [\(4.1.7\)](#page-10-0).

# 5.4 The Joyeux and Buyukdagli model (-model=jb)

The model by Joyeux and Buyukdagli [\[23–](#page-44-7)[26\]](#page-44-16) introduces a finite stacking enthalphy

$$
w_{\text{fin.}}(y_i, y_{i-1}) = \frac{\Delta H}{C} \left[ 1 - e^{-b(y_i - y_{i-1})^2} \right] + \frac{K_b}{2} (y_i - y_{i-1})^2.
$$
 (5.14)

The configurational part of the Hamiltonian is

$$
U_{i,i-1} = V_{\text{Morse}}(y_i) + w_{\text{fin.}}(y_i, y_{i-1})
$$
\n(5.15)

data/jb.par

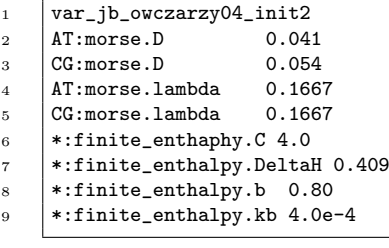

# <span id="page-17-0"></span>5.5 The PB model including rise step  $h$  (-model=mes)

This Hamiltonian [\[28\]](#page-44-9) rewrites the torsional 3D Hamiltonian [\[38\]](#page-45-3) in the notation of the original PB model [\[1\]](#page-43-0) by setting the angles to zero ( $\phi_i = 0$  and  $\theta_0 = 0$ ), we obtain

$$
V_{\text{Morse}} = D(e^{-y_i/\lambda} - 1)^2 \tag{5.16}
$$

and

$$
w_{\text{exact}}(y_i, y_{i-1}) = +k \left( \sqrt{h^2 + \frac{1}{2}(y_i - y_{i-1})^2} - h \right)^2 \tag{5.17}
$$

where h is stacking distance (rise) between base pairs. Unlike the PB model where the stacking factor Eq.  $(5.5)$ is approximate, this model evaluates the stacking exactly. The acronym mes stands for "Morse Exact Stacking". The configurational part of the Hamiltonian is

<span id="page-17-3"></span>
$$
U_{i,i-1} = V_{\text{Morse}} +_{\text{exact}} (y_i, y_{i-1})
$$
\n
$$
(5.18)
$$

## <span id="page-17-1"></span>5.6 The approximated 3D model (-model=pb3DA)

This model uses a plain 3D framework [\[9\]](#page-43-8) and works out several approximations to take advantage of the 1D framework of PB-type models. For the first order expansion of Eq. (10) from Ref. [9](#page-43-8)

$$
U(r_n, r_{n-1}) = D\left[e^{-(r-R_0)\lambda} - 1\right]^2 + \frac{k}{8J_0^2} \left[ (r_n - r_{n-1})^2 + \omega^2 r_n r_{n-1} \right]^2 \tag{5.19}
$$

here instead of the relative displacement  $y$  of the PB-type models we use a radius  $r$  defined in polar cylindrical coordinates, and  $\omega$  is a twist angle,  $R_0$  is an equilibrium distance. The second order expansion of Eq. (10) results in

<span id="page-17-4"></span>
$$
U(r_n, r_{n-1}) = D\left[e^{-(r-R_0)\lambda} - 1\right]^2 + \frac{k}{8J_0^2} \left[ (r_n - r_{n-1})^2 + \omega^2 r_n r_{n-1} \right]^2
$$

$$
- \frac{k}{16J_0^4} \left[ (r_n - r_{n-1})^2 + \omega^2 r_n r_{n-1} \right]^3
$$

$$
+ \frac{5k}{128J_0^6} \left[ (r_n - r_{n-1})^2 + \omega^2 r_n r_{n-1} \right]^4
$$
(5.20)

<span id="page-17-2"></span>see table [5.6](#page-18-0) for the program parameters.

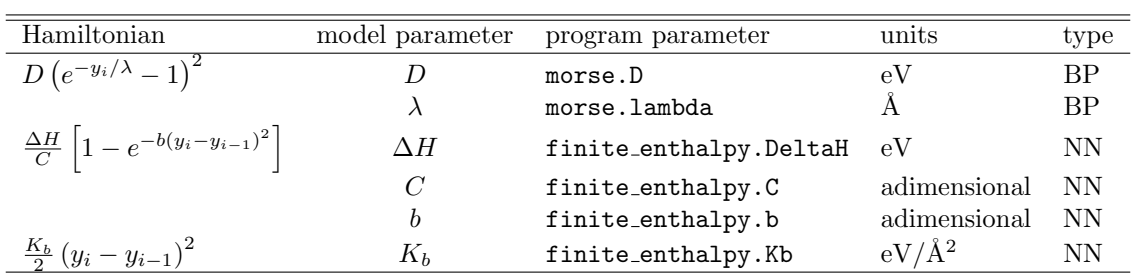

# Table 5.4

Parameters for -model=jb [23-[26\]](#page-44-16).

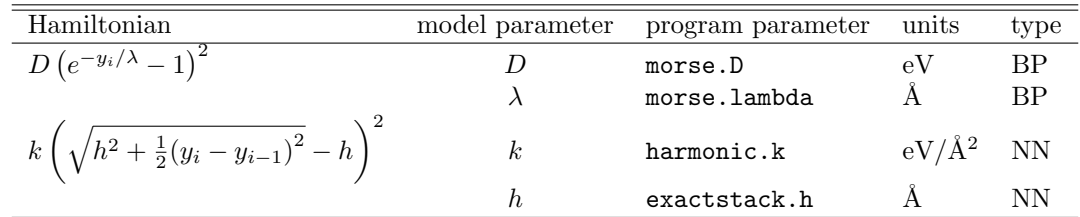

# Table 5.5

Parameters for -model=mes [\[28\]](#page-44-9).

<span id="page-18-0"></span>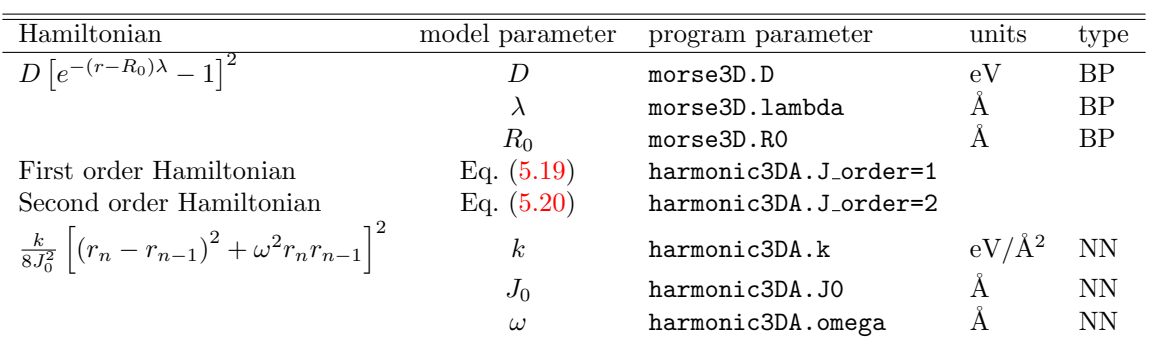

# Table 5.6

Parameters for -model=pb3DA [\[9\]](#page-43-8).

# 5.7 Morse potential with  $y^3$  entropic barrier (–model=pcla)

<span id="page-19-2"></span>Introduced by Peyrard, Cuesta-Lopez and Angelov (PCLA) [\[29\]](#page-44-10) it adds an entropic barrier to the Morse potential

$$
V_{barrier}(y_i) = \Theta(y) \frac{by_i^3}{\cosh^2\left[c(\alpha y_i - d \ln 2)\right]}
$$
\n(5.21)

This model is also used in [\[39\]](#page-45-4). The configurational part of the Hamiltonian is

$$
U_{i,i-1} = V_{\text{Morse}}(y_i) + V_{\text{barrier}}(y_i) + w_{\text{an.}}(y_i, y_{i-1})
$$
\n(5.22)

To use it see the parameters in Tab. [5.7.](#page-20-0) An example parameter file, that was used to generate Fig. [5.1](#page-20-1) is shown here

data/peyrard09.par | peyrard09 #for the pcla model doi:10.1088/0953-8984/21/3/034103 AT:morse.D 0.09900 AT:morse.lambda 0.333333333333 #1/lambda=alpha=3.0 AT:barrier\_y3.b 4.00  $AT:barrier_y3.c$  0.74 AT:barrier\_y3.d 0.20 8 | AT:barrier\_y3.alpha 3.0 9 | \*:anharmonic.rho 25 10 \*: anharmonic.alpha 0.8 #called \delta in the article 11 | \*: harmonic.theta 0 CG:morse.D 0.09900 CG:morse.lambda 0.294117647059 #1/lambda=alpha=3.4 CG:barrier\_y3.b 6.00 CG:barrier\_y3.c 0.74 CG:barrier\_y3.d 0.20 CG:barrier\_y3.alpha 3.4 AT\_TA:harmonic.k 0.00017 #A-T AT\_AT:TA\_TA:harmonic.k 0.00418 #A-A T-T GC\_TA:harmonic.k 0.00480 #G-T this will be ignored as the program will read only AT\_CG AT\_CG:harmonic.k 0.00462 #A-C should in principle be the same as GC\_TA TA\_AT:harmonic.k 0.00506 #T-A  $|GCAT:TA CG:harmonic.k 0.00546 #G-A T-C$  CG\_CG:GC\_GC:harmonic.k 0.00810 #C-C G-G 25 GC CG:harmonic.k 0.00865 #G-C CG\_TA:AT\_GC:harmonic.k 0.00865 #C-T A-G CG\_AT:TA\_GC:harmonic.k 0.001140 #C-A T-G CG\_GC:harmonic.k 0.01690 #C-G

# <span id="page-19-0"></span>5.8 Morse 'hump' potential (-model=pclj)

Introduced by Peyrard, Cuesta-Lopez and James (PCLJ) [\[30\]](#page-44-11) it adds an entropic barrier to the Morse potential, which is nicknamed 'hump' by some authors [\[40\]](#page-45-5)

<span id="page-19-3"></span>
$$
V_{\text{hump}}(y_i) = \begin{cases} A (e^{y/\lambda} - 1)^2 & y < 0\\ ay^2 + by^3 + cy^4 & 0 \le y \le 1 \text{ Å} \\ D + E e^{-y/\gamma} (y + \gamma) & y > 1 \text{ Å} \end{cases}
$$
(5.23)

where we replaced  $\alpha = 1/\lambda$  and  $\beta = 1/\gamma$  in regard to [\[30,](#page-44-11)[41\]](#page-45-6), to be consistent with our previous notation of the Morse potential Eq. [\(5.2\)](#page-14-4). The configurational part of the Hamiltonian is

$$
U_{i,i-1} = V_{\text{hump}}(y_i) + w_{\text{an.}}(y_i, y_{i-1})
$$
\n(5.24)

Note that  $V_{\text{hump}}$  replaces completely  $V_{\text{Morse}}$ ; Program parameters are shown in Tab. [5.8,](#page-22-0) and some coefficients are deduced from the continuity of the first and second derivatives at  $y = 0$  and  $y = 1$  Å,

<span id="page-19-1"></span>
$$
A = a\lambda^2
$$
  
\n
$$
a = 6D + \frac{1}{2}Ee^{-1/\gamma}(\gamma^{-2} + 5\gamma^{-1} + 12\gamma + 12)
$$
  
\n
$$
b = -8D - Ee^{-1/\gamma}(\gamma^{-2} + 4\gamma^{-1} + 8\gamma + 8)
$$
  
\n
$$
c = -3D\frac{1}{2}Ee^{-1/\gamma}(\gamma^{-2} + 3\gamma^{-1} + 6\gamma + 6)
$$
\n(5.25)

see  $[42]$  for details. The factors of Eq. [5.25](#page-19-1) are not configurable and are not printed in the log files. If you are interested to see their actual values select -debug=DMOP HCF [\(4.1.26\)](#page-13-5).

An example of input parameters that were used to calculate Fig. [5.2](#page-22-1)

<span id="page-20-1"></span>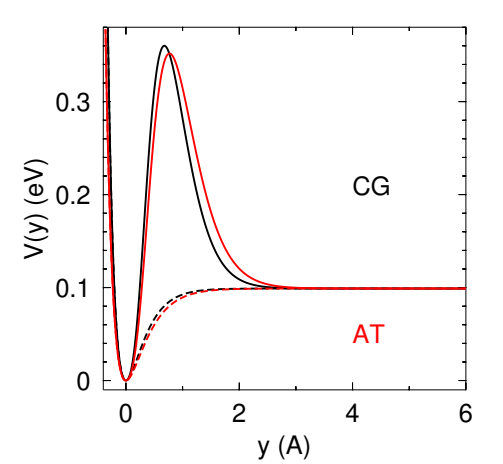

## Figure 5.1

Base-pair potential of the entropic barrier model calculated for Eq. [\(5.21\)](#page-19-2). Parameters are the same as of Ref. [\[29\]](#page-44-10), dashed curve was calculated for  $b = 0$  reproduces that of Fig. 7 of Ref. [\[30\]](#page-44-11).

<span id="page-20-0"></span>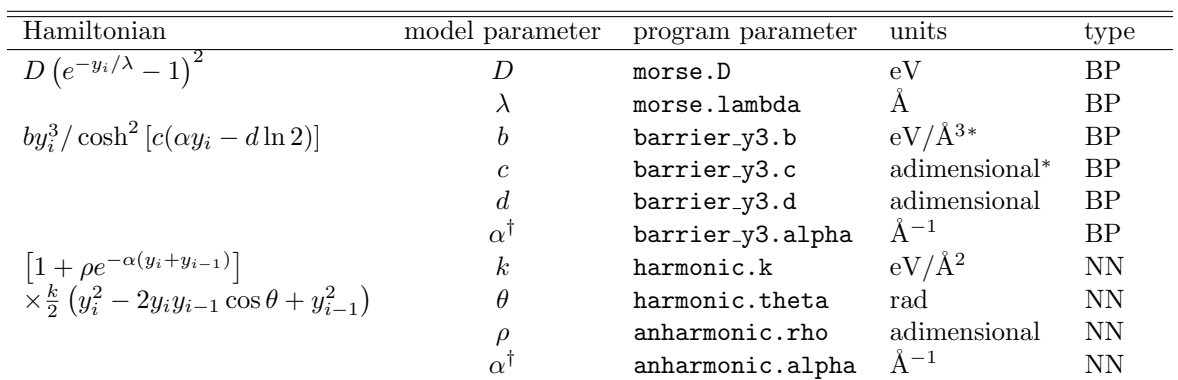

<sup>†</sup>In the papers [\[29,](#page-44-10) [39\]](#page-45-4) the  $\alpha$  parameters are the same, however in our program implementation they can assume different values.

<sup>∗</sup>Apparently, the units used in [\[29,](#page-44-10) [39\]](#page-45-4) are not dimensionally consistent, since the argument to cosh needs to be adimensional, therefore c also needs to be adimensional. The result of cosh being adimensional, the term  $by^3$  can only be eV if b is  $eV/\AA^3$ . Please contact me if you have a better explanation for this.

#### Table 5.7

Parameters for  $\text{-model-pcla}$  [\[29\]](#page-44-10). Setting  $b = 0$  disables this additional barrier term which then becomes the same as -model=dpb.

```
data/peyrard09b.par
```
- <sup>1</sup> peyrard09b
- <sup>2</sup> #for the pclj model doi:10.1007/s10867-009-9127-2
- $\frac{1}{3}$  \*:hump.D 0.0857
- <sup>4</sup> \*:hump.lambda 0.25 #1/lambda=alpha=4.0
- <sup>5</sup> \*:hump.gamma 0.25 #1/gamma=beta=4.0
- 6  $*: \text{hump.E } 4.0$
- 
- $\begin{array}{c} \begin{array}{c} \bullet \\ \mathbf{7} \\ \mathbf{8} \end{array} \\ \ast: \mathbf{harmonic}.\mathbf{the} \mathbf{ta} \end{array}$ <sup>8</sup> \*:harmonic.theta 0
- 9 \*:anharmonic.rho 3.0
- <sup>10</sup> \*:anharmonic.alpha 0.8 #called \delta in the article

<span id="page-22-1"></span>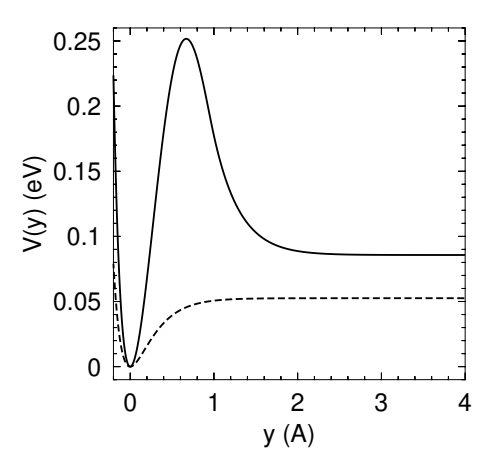

## Figure 5.2

Base-pair potential of the hump model calculated for Eq. [\(5.23\)](#page-19-3). Parameters are the same as of Ref. [\[30\]](#page-44-11), dashed curve was calculated for -model=dpb [\(4.1.7\)](#page-10-0) and this calculation is a reproduces that of Fig. 7 of Ref. [\[30\]](#page-44-11).

<span id="page-22-0"></span>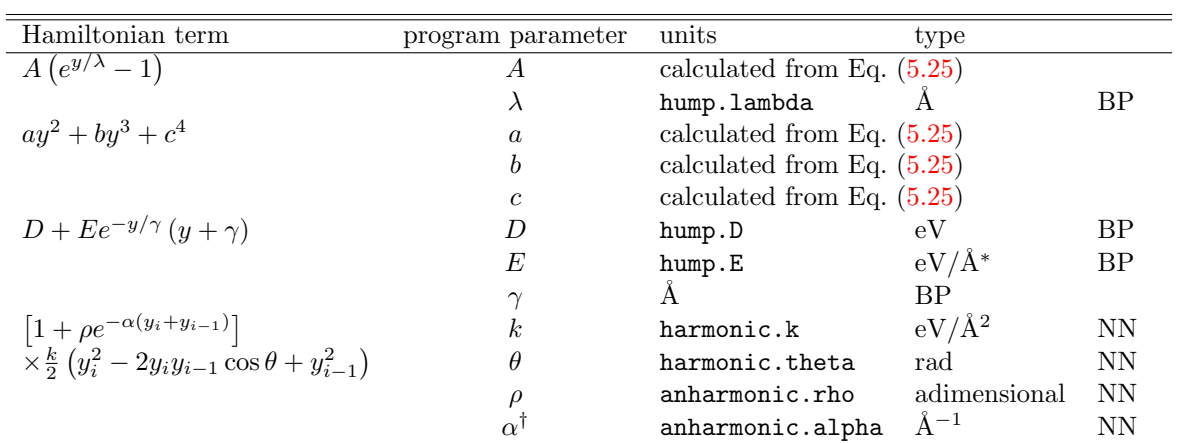

 $\overline{\text{A}}$  \*In Ref. [\[30\]](#page-44-11) E appears in several places as having units of  $1/\text{\AA}$  which is probably a typing mistake.

#### Table 5.8

Parameters for -model=pclj [\[30,](#page-44-11)[41\]](#page-45-6).

<span id="page-23-0"></span>Introduced by Tapia-Rojo, Mazo, and Falo (TRMF) [\[31\]](#page-44-12) it adds an Gaussian barrier to the Morse potential

<span id="page-23-1"></span>
$$
V_{\text{Gaussian}}(y_i) = Ge^{-(y_i - y_0)^2/b} \tag{5.26}
$$

The configurational part of the Hamiltonian is

$$
U_{i,i-1} = V_{\text{Morse}}(y_i) + V_{\text{Gaussian}}(y_i) + w_{\text{an.}}(y_i, y_{i-1})
$$
\n(5.27)

To use it see the parameters in Tab. [5.9.](#page-24-0) An example of input parameters that were used to calculate Fig. [5.3](#page-24-1) data/tapiarojo10.par

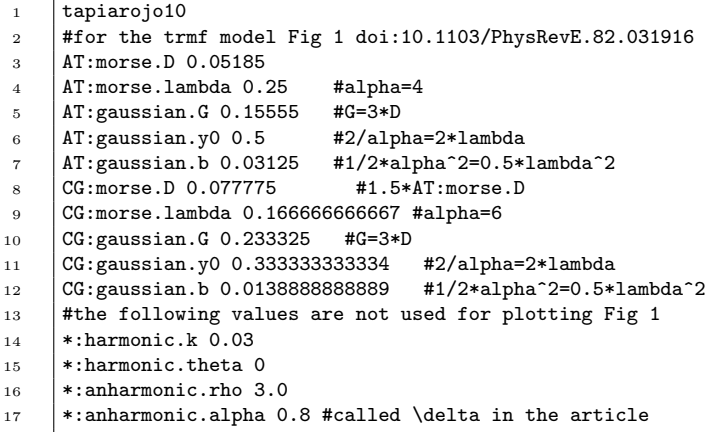

<span id="page-24-0"></span>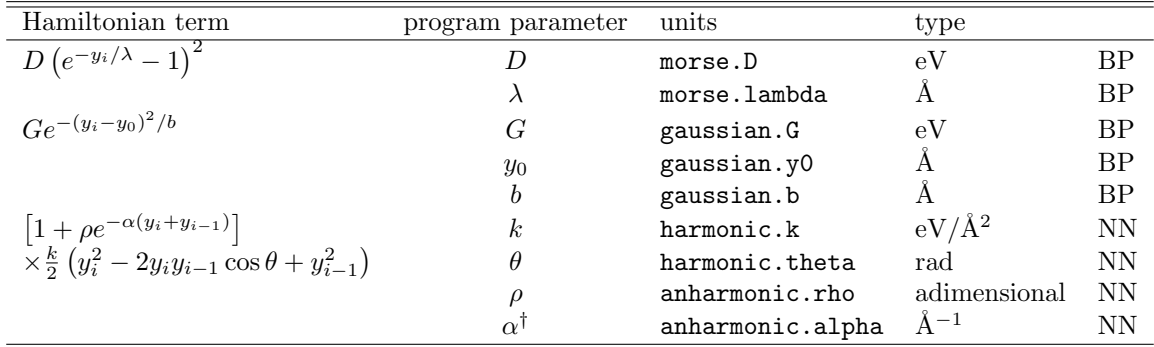

# Table 5.9

Parameters for -model=trmf [\[31\]](#page-44-12). Setting  $G = 0$  turns off the potential barrier and becomes equivalent to -model=dpb  $(4.1.7).$  $(4.1.7).$ 

<span id="page-24-1"></span>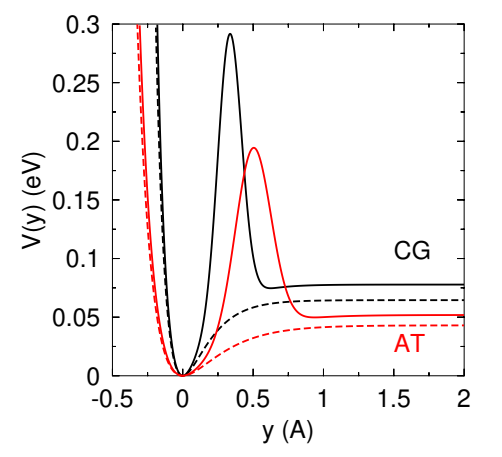

## Figure 5.3

Base-pair potential of the Gaussian barrier model calculated for Eq. [\(5.26\)](#page-23-1). Parameters tapiarojo10.par are the same as of Ref. [\[31\]](#page-44-12), dashed curve was calculated for  $G = 0$  (tapiarojo10-nobarrier.par) reproduces that of Fig. 1 of Ref. [\[31\]](#page-44-12).

<span id="page-25-0"></span>We have been contacted by some users who wanted to modify tfreg for their own models. Here we are trying to make this as simple as possible, but please be warned that recompilation of the code is required. Instructions for downloading and compiling the source code are given in section [3.4.](#page-7-5)

No knowledge C++ is required to make the modifications to the code described in this section. The only changes you will make require a tiny bit of knowledge of how to write a simple equation in standard C.

If you are interested in testing different potentials see the next section. If you would like to try different combinations of existing potentials, without introducing new potentials, see section [5.10.2.](#page-25-2)

#### <span id="page-25-1"></span>5.10.1 Changing the model potentials

**Parameters** We reserved 8 parameters for each potential. For the  $V(x)$  potential those are

test\_vx.a test\_vx.b test\_vx.c test\_vx.d test\_vx.e test\_vx.f test\_vx.g test\_vx.h

and for  $w(x, y)$ 

```
test_wxy.a test_wxy.b test_wxy.c test_wxy.d test_wxy.e test_wxy.f test_wxy.g test_wxy.h
```
your potentials will have to be written considering those available parameters.

**Prepare your model** First work out what the required parameters of your model will be. Typically you will have two potentials, one is the base-pair potential  $V(x)$  and the second is the stacking potential  $w(x, y)$ .

Lets suppose that your  $V(x)$  potential is  $V = x(a + b^2)$ , and your stacking potential  $w(x, y) = ax + by^2$ , then your parameter file should look more or less like this

identification AT:test\_vx.a 0.2 AT:test\_vx.b 0.3 AT\_AT:test\_wxy.a 1.2 AT\_AT:test\_vxy.b 3.3

where the first line is an arbitrary identification string.

**Change the source code** Using a program file editor, open the file TestModel.h, and locate the line

```
class TestVx: public BasePotential<_Tp>
```
and scroll down until you find

return x\*(a+b+c+d+e+f+g+h); // MODIFY HERE

for our example,  $V = x(a + b^2)$  we would change this to

return x\*(a+pow(b,2));

where we used simple C math formatting. Now locate

class TestWxy: public BasePotential<\_Tp>

and scroll down until you find

return x\*y\*(a+b+c+d+e+f+g+h); // MODIFY HERE

and for the example  $w = ax + by^2$  change this to

```
return a*x+b*pow(y,2);
```
<span id="page-25-2"></span>Now recompile the code, which mostly boils down to issue the make command, see section [3.4.](#page-7-5) To run use -model=test.

# 5.10.2 Changing the Hamiltonian

If you simply want a different combination of existing model potentials, then you only have to change the main Hamiltonian. Open the file TestModel.h and locate the line

#### class TestHamiltonian: public Hamiltonian<TestVx<\_Tp>,TestWxy<\_Tp> > // Here specify the how the....

suppose that you would like to use a Hamiltonian where the  $V$  potential is a simple Morse-solvent potential but with anharmonic stacking, you should then replace TestVx with MorseSolvent and TestWxy with AnharmonicStacking. The above line would then look like

class TestHamiltonian: public Hamiltonian<MorseSolvent<\_Tp>,AnharmonicStacking<\_Tp> >

also change in the exact same way the line

typedef Hamiltonian<TestVx<\_Tp>,TestWxy<\_Tp> > base\_type;// Here specify the how the Hamiltonian

to

```
typedef Hamiltonian<MorseSolvent<_Tp>,AnharmonicStacking<_Tp> > base_type;
```
Now recompile the code, which mostly boils down to issue the make command, see section [3.4.](#page-7-5) To run use -model=test.

<span id="page-27-0"></span>This chapter explains how to write and use a parameter file. Let's start with a simple parameter file

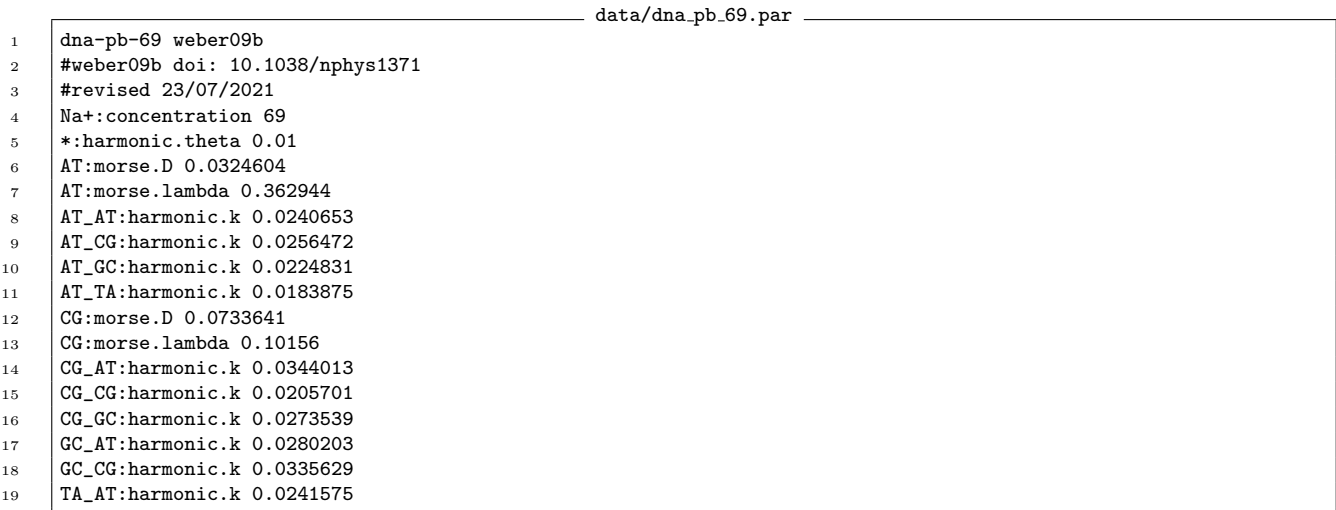

The first line holds a simple identifier and comments. The identifier is a single word and stops at the first occurrence of space or newline. This identifier is used when you specify the -matrix option to identify the files, therefore, make sure it does not contain characters that clashes with file system characters such as a forward slash.

(Since version 6.0) The rest of the line after the identifier is ignored, you may use it to write a note about the set of parameters.

Second to last lines contain the actual parameters to be read. Each line should start with the base pair or nearest-neighbour configuration, followed by one or more spaces, and a number containing the actual value of the parameter in the units defined in chapter [5.](#page-14-0) The remaining content of the line is ignored and may be used for annotations.

<span id="page-27-1"></span>In the next sections we will explain the syntax of the generic, base pair and nearest neighbours configurations.

## 6.1 Generic \* parameters

The generic base \* specification can be used when a given parameter should be applied to any base pair or any nearest-neighbours. Its typical use is as a fallback when specific parameters are not available. - data/generic-bp.par

```
1 initial
```

```
\begin{array}{c|cc}\n2 & *:\text{harmonic}.{\text{theta}} & 0.01 \\
\hline\n3 & *:\text{harmonic}.{\text{k}} & 0.025\n\end{array}
```

```
\vert *:harmonic.k
```

```
4 *:morse.D 0.0324083
```
However, if the parameter should applied to a specific base pair you should specify either in BP or NN form (see next section).

# <span id="page-27-2"></span>6.2 BP parameters

Base-pair parameters are those which generally do not depend on the context, that is, it is not relevant which are the neighbours of the given base pair. For DNA we use Watson-Crick base pairs AT=TA and CG=GC, but may also use mismatched base pairs such as GT or AA. Switching the nucleotides, eg. GT to TG, makes

no difference for BP parameters. The reason for this is that they usually represent properties of the hydrogen bond.

The format which needs to be specified in the parameter file is the base pair code, followed by the model parameter and its value, like in the following example

AT:morse.D 0.5

BP parameter example 1

 $-$  BP parameter example 2  $-$ 

You can specify multiple base pair with the same parameters as in the following example

 $1$  AT:CG:morse.D 0.5

which is equivalent to

BP parameter example 3

- $1$  AT:morse.D 0.5
- CG:morse.D 0.5

Hybrid DNA-RNA and DNA-TNA an additional character is required, d for the DNA strand, r for RNA strand and t for TNA strand. For example  $dCrG$  means C on the DNA strand and G on the RNA strand. TfReg should be able to read a construct such as dCdG for DNA-DNA or rCrG for RNA-RNA, however this is generally unnecessary.

BP example for DNA-RNA

1 dArU: morse. D 0.027758

- <sup>2</sup> dCrG:morse.D 0.073671
- <sup>3</sup> dGrC:morse.D 0.062591
- <sup>4</sup> dTrA:morse.D 0.040300

## <span id="page-28-0"></span>6.2.1 Context dependence for BP parameters

There are situations where you may need different BP parameters for the same base pairs. Such a situations arises for example for the GU wobble pair in RNA [\[18\]](#page-44-2). In this case we will denote the base pair by an arbitrary superscript like  $GU^a$  or  $GU^b$ . First however we need to add context rules for these base pairs. This is all done in the parameter file as illustrated here:

Context BP parameter example

- $1$   $+$ GU $\hat{a}$  AGU/UUG, GUA/UGU
- $2$  +GU^b AGG/UUU, AUU/UGG, GGA/UUU, UGG/AUU
- $3$  GU $^{\circ}$ a:morse.D 0.50
- GU^b:morse.D 0.50

where we are saying that any GU in the context AGU/UUG or GUA/UGU is given the specific name GU<sup> $\alpha$ </sup>a, and that all further parameters use this name like  $GU^b:more.$ D. NN parameter specification (see next section) are equally affected by this new specification.

Note that the actual parameter set for RNA GU mismatches is more complicated than the above example. You can find the complete optimized parameters in file  $\texttt{rna}\_\texttt{pb}\_\texttt{GU}$ .par [\[18\]](#page-44-2).

#### <span id="page-28-1"></span>6.3 NN parameters

Nearest neighbour (NN) parameters follow the same conventions as usually found in linear regression models [\[43,](#page-45-8) [44\]](#page-45-9). The convention used is of type AB CD, where AB is the first base pair and CD the second base pair. Note that DC BA is equivalent to AB CD, for example, AT AT is the same as TA TA. When specifying a NN sequence always specify in lexical ordering, that is write AT AT and not TA TA. For hybrid DNA-RNA an example would be dArU\_dCrG.

The following example shows all 10 irreducible N parameters for finite enthalpy.DeltaH.

Examples of NN parameters

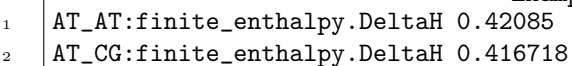

<sup>3</sup> AT\_GC:finite\_enthalpy.DeltaH 0.400366

```
4 AT_TA:finite_enthalpy.DeltaH 0.330006
```
- <sup>5</sup> CG\_AT:finite\_enthalpy.DeltaH 0.445258
- $6$   $|CG_CG:finite\_enthalpy.DeltaH 0.385034$

<sup>7</sup> CG\_GC:finite\_enthalpy.DeltaH 0.411902

- 8 GC\_AT:finite\_enthalpy.DeltaH 0.44666
- 9 GC\_CG:finite\_enthalpy.DeltaH 0.497106
- 10 TA\_AT:finite\_enthalpy.DeltaH 0.431154

## <span id="page-29-0"></span>6.3.1 Context dependence for NN

Note that if you are using context-dependent BP parameters, see section [6.2.1,](#page-28-0) you should use the superscript as normal

- Examples of NN parameters with context dependent BP
- $1 \tG$  GC UG<sup> $\sim$ </sup>i:harmonic.k 0.025 <sup>2</sup> GU^a\_UG^a:harmonic.k 0.025
	- For DNA-RNA or DNA-TNA hybrids it is necessary to use the d, r or t prefixes as in the following example for DNA-RNA

Examples of NN parameters for DNA-RNA

- <sup>1</sup> dArU\_dArU:harmonic.k 0.009002
- <sup>2</sup> dGrC\_dTrA:harmonic.k 0.042731

# <span id="page-29-1"></span>6.4 Context dependence fall back

(Introduced in version 5.3) If you are using context dependence BP and NN parameters, you may find yourself in a situation where the context-dependent parameter is not available. In this case TfReg will fall back to the equivalent non-context parameters and show a WUBPG warning. Consider the example where two BP contexts were introduced, say GU^a and GU^b, and your sequence would have NN contexts like GU^a\_GU^b yet no such context parameters is available. However, if a non-context GU\_GU exists it will be used in place of GU^a\_GU^b and a warning will be printed. Note: this is an experimental feature introduced in version 5.3 and may be revised in future versions.

## <span id="page-29-2"></span>6.5 Parameter precedence

Since the program can read more than one parameter file, the last parameter read is the final value. There may also be several specification in the same file as well. Consider the following example Precedence example 1

<sup>1</sup> \*:morse.D 0.3 <sup>2</sup> AT:morse.D 0.5

the first line says that all base pairs should a morse.D value of 0.3. The second line however says that AT base pairs should use 0.5. In this case CG base pairs for instance will use 0.3 since nothing different was specified. However, a generic base pair \* does not supersedes a specific base pair as in the following example

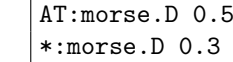

Precedence example 2

in this case AT base pairs will continue using 0.5, not 0.3. You should understand the generic base pair  $*$  as: if nothing else matches, use this value.

#### <span id="page-29-3"></span>6.6 Documentation parameters

Some parameters are given only for documentation purposes, they are not actually used by TfReg. They are useful for the identification of the parameter files.

- Na+: concentration  $Na<sup>+</sup>$  concentration in mM
- Ct:ln\_group\_f logarithmic grouping factor introduced in Ref. [\[6\]](#page-43-5)

<span id="page-30-0"></span>A file containing all sequences can be used to make bulk calculations. The sequence file names should be passed through the option -data, see section [4.1.4.](#page-9-5)

# <span id="page-30-1"></span>7.1 DNA or RNA duplexes

The file format is composed of columns data/owczarzy04-69.dat

1 temperature

```
2 ATCAATCATA TAGTTAGTAT 21.3 69 2
```
3 | TTGTAGTCAT AACATCAGTA 24.7 69 2

```
4 GAAATGAAAG CTTTACTTTC 22.1 69 2
```
The first line should always start with the word temperature, the remaining content of this line is ignored and can be used for annotations. The first column is the sequence (from  $5' \rightarrow 3'$ ) and the second column is the secondary strand (from  $3' \rightarrow 5'$ ). The third column is the melting temperature in  $°C$ , the fourth column is the salt concentration (in mM). The last column the species concentration (in  $\mu$ M) which is currently not used. The secondary strand does not necessarily need to be the complementary of the main strand as long as there are parameters for the mismatched pairs. If TfReg fails to find parameters for your sequences it will complain loudly.

# <span id="page-30-2"></span>7.2 Adding comments to your files

Since version 5.0 it is possible to add comments after the # sign for all sequences, as exemplified next Example data with comments

```
1 temperature #sequences from schoning00
2 d(AAAAAAAAAAAAAAAA) t(TTTTTTTTTTTTTTTT) 32 1010 10 #DNA-TNA poly-A and poly-T
```
 $3 \mid d(AAAATTTATATTATTATTA)$  t(TTTTAAATATAATAAT) 47 1010 10 #DNA-TNA

# <span id="page-30-3"></span>7.2.1 Special use of comments to group temperatures

There might be some interest in running separate melting temperature regressions by some arbitrary key. Consider the following example Example data with comments used for grouping

```
1 XACGATCGTV VTGCTAGCAX 48.3 1000 1 #Cy3
```

```
2 XCTGATCAGV VGACTAGTCX 44.1 1000 1 #Cy3
```

```
3 YACGATCGTV VTGCTAGCAY 48.0 1000 1 #Cy5
```

```
4 YCTGATCAGV VGACTAGTCY 44.9 1000 1 #Cy5
```
the first two sequences are for Cy3 and last two for Cy5. Normally, one would have to split this in two files and run the regression separately for each file. However, an alternative is to use the file as it is, and with -pm  $(4.1.20)$ -2 together with  $-pg(4.1.19)$  $-pg(4.1.19)$ key run a single regression. What will happen is that TfReg will read the first word after # (without spaces) and use this as index. Please note that this is case-sensitive.

# <span id="page-30-4"></span>7.3 Hybrid DNA-RNA duplexes

For hybrid DNA-RNA, all sequences should contain the additional d and r characters to distinguish if they are of DNA or RNA type [\[7\]](#page-43-6). The sequence should be enclosed as show in the following example. Example data files for DNA-RNA

```
temperature
r_2 r(UUUGUAUCCAAU) d(AAACATAGGTTA) 45.6 1000 100
```

```
\frac{1}{3} d(GTTGGTTGGTTG) r(CAACCAACCAAC) 60.0 1000 8.3
```
# 7.4 Hybrid DNA-TNA duplexes

In a very similar way as for DNA-RNA, you need the addition d and t characters as in the example below Example data files for DNA-TNA

<sup>1</sup> temperature

```
\frac{1}{2} t(GCCGTGAG) d(CGGCACTC) 39.9 1010 10
```
<sup>3</sup> t(ACGTCATTCCTC) d(TGCAGTAAGGAG) 44.6 1010 10

**Note on strand concentrations:** TfReg makes no adjustments to strand concentration  $C_t$ . Ideally the sequences should be adjusted beforehand to the same strand concentration that was used to calculate the parameters.

# <span id="page-31-0"></span>7.5 RNA single bulges

Single bulges occur when one strand is shorter than the other, but otherwise they are complementary to each other. To mark the position of the bulge (if known) we mark this with an X so that both strands become of equal length [\[17\]](#page-44-1), as in the following example.

Example data file for RNA single bulges

- 1 temperature
- <sup>2</sup> GGCGACUCG CCGCXGAGC 57.6588010149076 1000 200
- <sup>3</sup> GAGCAGGUC CUCGXCCAG 52.8854893430268 1000 200

for a full example see the files

rna\_bulge\_group1\_adenosine\_adj200.dat rna\_bulge\_group1\_cytosine\_adj200.dat rna\_bulge\_group1\_guanosine\_adj200.dat rna\_bulge\_group1\_uridine\_adj200.dat

<span id="page-31-1"></span>included with TfReg.

# 7.6 Cy3 or Cy5 attached to DNA

When Cy3 or Cy5 is attached through a flexible linker to the 5' end of DNA it behaves like an additional base pair  $[45, 46]$  $[45, 46]$  $[45, 46]$ . We use this to represent them as a XV (Cy3) or YV (Cy5) base pair, where X or Y are linked to the  $5'$  end. The following example shows how the sequences are formatted for the case of Cy3  $[16]$ . Example data file for Cy3 attached to DNA

1 temperature  $2$  XACGATCGTV VTGCTAGCAX 48.3 1000 1 3 XCTGATCAGV VGACTAGTCX 44.1 1000 1

<span id="page-31-2"></span>for a full example see files moreira15cy3.dat and moreira15cy5.dat included with TfReg.

# 7.7 LNA+DNA/DNA duplexes

LNA analogues of DNA bases are usually preceded with a plus sign, such as  $+A$  for LNA modified adenine, or with a L superscript as in  $A^L$ . However, currently TfReg only accepts single characters to represent a base. Therefore, for LNA we typically use some different characters to indicate LNA modifications. For instance in

```
data/you06.dat
1 | temperature #you06 conversion of LNA W=+A R=+T N=+G Z=+C
2 GGTCCTTAZTTGGTG CCAGGAATGAACCAC 63.6 1020 2 #you06
3 GGTCCTTTZTTGGTG CCAGGAAAGAACCAC 64.4 1020 2 #you06
   4 GGTCCTTCZTTGGTG CCAGGAAGGAACCAC 65.6 1020 2 #you06
```
we used the conversion  $W=+A R=+T N=+G Z=+C$ . Note that you will also need to add the option  $-\text{dict}=R:R,N:N,W:W,Z:Z.$ 

# <span id="page-32-0"></span>RESULT FILES

TfReg produces many result files, here we will make an attempt to describe them in some detail. Some result files can be used again as input file such as the file with extension .reg. All files have a base name given by -o  $(4.1.1)$  to which an extension such as  $\text{reg}$  is added.

## <span id="page-32-1"></span>8.1 . reg regression parameters

The regression parameters will be stored in a file with extension <.reg>  $=$  examples/verify/epl2011-69.reg  $=$ 

```
1 \quad 0.5 \quad 0.5 \quad 22 \mid b3 \mid 69 - 86.7907 48.7773 15.3198 -6.02399
_4 | a
5 \t| 696 \mid 10 - 39.4893 \cdot 30.0417 \mid 15 \; -26.6021 \; 25.29898 \mid 20 -16.702721.29129 \mid 25 - 10.837818.78410 \quad |30 \quad -3.52253 \quad 16.0363
```
Lets start from line 4 which contains the single letter a, this flags the start of all regression parameters which are length and salt concentration dependent. Line 5 holds the first salt concentration 69 mM in this case. The first regression equation starts at line 6 for all sequences of length 10 bp, and the next two numbers are the  $a_0$ and  $a_1$  coefficients of Eq.  $(4.1)$ , that is

$$
T_p(N = 10, \text{[Na}^+] = 69) = -39.4819 + 30.0373\tau,
$$
\n
$$
(8.1)
$$

At line 2 we see the letter b which flags the start of the regression parameters which are length dependent. There will be one line for each salt concentration. At line 3 we see the coefficients for 69 mM corresponding to  $b_{0,0}, b_{1,0}, b_{1,0}$  and  $b_{1,1}$  of Eq. [\(4.2\)](#page-12-7),

$$
a_0([\text{Na}^+] = 69) = -86.7785 + 48.7698N^{1/2}, \tag{8.2}
$$

$$
a_1([Na^+] = 69) = 15.3185 - 6.02284N^{1/2}.
$$
\n(8.3)

these equations are necessary to calculate the  $a_0$  and  $a_1$  coefficients for sequence length which are not in the regression file.

### <span id="page-32-2"></span>8.2 .dat melting temperatures and melting index results

One of the main result files has the extension .dat and typically contains the melting temperatures and melting index calculated for each sequence. Here is an example (output of [9.2.2\)](#page-36-1).

```
examples/verify/predict-2.dat
1 | Main/Complementary alpha salt_concentration species_concentration temperature.measured ...
2 |TACTAACATTAACTA/ATGATTGTAATTGAT 4 69 2 0 0 34.222 0 0 0 0 0 0 2 6.006 2.45071 0 ...
3 ATACTTACTGATTAG/TATGAATGACTAATC 4 69 2 0 0 35.8269 0 0 0 0 0 0 2 6.318 2.51356 0 ...
   4 GTACACTGTCTTATA/CATGTGACAGAATAT 4 69 2 0 0 39.712 0 0 0 0 0 0 2 7.106 2.66571 0 ...
```
<span id="page-32-3"></span>The first line (which is too long to be shown completely) identifies each column. Importantly, the 7th column is the predicted temperature and the last column is the melting index  $\tau$ . The 8th column is  $Z_y$  and and the 9th column is  $-kT \ln Z_y$ , in this specific case they are zero as those are not calculated with -res=prediction.

# 8.3 .dat average opening if used with -res=averagey

#### <span id="page-33-0"></span>8.3.1 Single sequence

If a single sequence is specified using  $-\text{seq}(4.1.22)$  $-\text{seq}(4.1.22)$  and optionally with  $-\text{cseq}(4.1.23)$  $-\text{cseq}(4.1.23)$  the file will be arranged column-wise  $=$  open-1.dat  $=$ 

 $1 \mid 0 \; 1.30847$ 

- $2 \mid 1 \; 0.875882$
- $3 \mid 2 \; 0.848514$
- $4 \mid 3 \; 0.591862$
- $5 \times 40.635131$

Shown are the first few lines of the result from example [9.6.](#page-37-2) The first column is the base pair position and the second column is the average opening  $\langle y \rangle$ , results are given in Ångstrom.

#### <span id="page-33-1"></span>8.3.2 Multiple sequences

Multiple sequences should be arranged in one or more files, and the file names should be passed through the  $-\text{data}$  [\(4.1.4\)](#page-9-5) option. In this case the average opening will be arranged row-wise.

## <span id="page-33-2"></span>8.4 .ver quality of the prediction

The file with extension .ver is a short file intended to show how close the predicted melting temperatures are when compared to the experimental melting temperatures. This file only make sense if a data file with the experimental melting temperatures was given.

examples/verify/np2009-1-69.ver

1 | average diff\_deviation sqr\_diff sqrt\_diff2 relative\_sqr\_diff N  $\frac{1}{2}$  Tm 0.811472 0.771594 115.354 1.11975 0.0806365 92 <sup>3</sup> prediction method=2

where the first number average difference in melting temperature prediction

$$
\langle \Delta T \rangle = \frac{1}{N} \sum_{i=1}^{N} |\Delta T_i|, \qquad (8.4)
$$

the second is the standard deviation of  $\Delta T_i$ ,

$$
\delta(\Delta T) = \sqrt{\frac{1}{N} \sum_{i=1}^{N} \left[ \Delta T_i - \langle \Delta T \rangle \right]^2}
$$
\n(8.5)

the third is

$$
\chi^2 = \sum_{i=1}^{N} \left[ T_i - T_i'(P_k) \right],\tag{8.6}
$$

and the 4th is

$$
\langle \Delta T \rangle_{RMS} = \sqrt{\frac{1}{N} \sum_{i=1}^{N} \left[ \Delta T_i \right]^2} = \sqrt{\frac{\chi^2}{N}}.
$$
\n(8.7)

and the last the relative squared difference

$$
\left\langle \frac{\Delta T}{T} \right\rangle_{\text{RMS}} = \sqrt{\frac{1}{N} \sum_{i=1}^{N} \frac{\left[\Delta T_i\right]^2}{T_i}},\tag{8.8}
$$

# <span id="page-33-3"></span>8.5 .usedpar summary of parameters read and used

If  $-$ printusedpar=1 [\(4.1.21\)](#page-13-0) is given, TfReg will generate an additional file with extension .usedpar which shows which parameters were read from which file, and how many times they were used.

The rules for files of type .usedpar are summarized here

#### parameter value [\* value:FILE3 <> value:FILE2 = value:FILE1] (N)

The files are shown in reverse order from how they were read, that is, they were read in order FILE1, FILE2 and last FILE3. The specific value of the parameter is shown in front of the file name value:FILE3. The signs indicate if the values were the same as of the previous file  $(=)$  or different  $(\le)$ , and  $(*)$  means that the parameter was changed internally, after reading all files. The number of times this parameter was called internally is given by N, although this reflects only the number of times it was searched in the database and not the number of times it was employed in equations. However, it is accurate when displaying zero meaning it was really never used.

File of type .usedpar parameters \*:harmonic.theta 0.01 [0.010000:dna\_mm\_ci\_pb\_60.par = 0.010000:dna\_pb\_60.par] (136) AA:morse.D 0.00654159 [0.006542:dna\_mm\_ci\_pb\_60.par] (17) TA\_AT:harmonic.k 0.019949 [0.019949:dna\_mm\_ci\_pb\_60.par <> 0.024157:dna\_pb\_69.par] (1)

In this example it is shown that the parameter \*:harmonic.theta was first read from file dna\_pb\_60.par, and afterwards dna\_mm\_ci\_pb\_60.par, the equal sign indicates that the parameter was the same in both files, this parameter was used 136 times. Parameter AA:morse.D was read from dna\_mm\_ci\_pb\_60.par and used 17 times. For parameter A\_AT:harmonic.k it was read first in dna\_pb\_69.par and again in dna\_mm\_ci\_pb\_60.par but with a different value as indicated by the  $\langle \rangle$  sign

## <span id="page-34-0"></span>8.6 Matrix files if used with -matrix=

If you specify a matrix directory say,  $-matrix=open-1$  [\(4.1.5\)](#page-9-6), the program will create files containing all matrices used in the calculation:

```
Matrix files
dna-pb-69-CG_CG-270-A.AT_AT dna-pb-69-CG_CG-270-A.AT_CG dna-pb-69-CG_CG-270-A.AT_GC
dna-pb-69-CG_CG-270-A.AT_TA dna-pb-69-CG_CG-270-A.CG_AT dna-pb-69-CG_CG-270-A.CG_CG
dna-pb-69-CG_CG-270-A.CG_GC dna-pb-69-CG_CG-270-A.GC_AT dna-pb-69-CG_CG-270-A.GC_CG
dna-pb-69-CG_CG-270-A.TA_AT dna-pb-69-CG_CG-270-C.AT_AT dna-pb-69-CG_CG-270-C.AT_CG
dna-pb-69-CG_CG-270-C.AT_GC dna-pb-69-CG_CG-270-C.AT_TA dna-pb-69-CG_CG-270-C.CG_AT
dna-pb-69-CG_CG-270-C.CG_CG dna-pb-69-CG_CG-270-C.CG_GC dna-pb-69-CG_CG-270-C.GC_AT
dna-pb-69-CG_CG-270-C.GC_CG dna-pb-69-CG_CG-270-C.TA_AT dna-pb-69-CG_CG-270-eigenvalues
dna-pb-69-CG_CG-270-eigenvectors dna-pb-69-CG_CG-270-Y
```
The first part of the matrix file name dna-pb-69 is the parameter identifier which you will find in the first line of the file <dna-pb-69.par>. The next field [CG\\_CG](CG_CG) refers to the base pair used as expansion basis (see option -expand). Next comes the temperature at which the calculation was performed (in this case 270 K). The matrix type is given by the last letter or identification and can be either A [Eq. (64) of Ref. [34\]](#page-44-15) or C [Eq. (56) of Ref. [34\]](#page-44-15). The extensions like [AT\\_AT](AT_AT) refer to the nearest neighbour base pairs, there will be one for each type of nearest neighbour present in the sequence. The matrices labeled eigenvalues and eigenvectors are self-explanatory and represent the result of the diagonalization. Finally the matrix ending in Y is that of Eq. (60) of Ref. [34.](#page-44-15)

# <span id="page-35-0"></span>9 Examples

The example scripts are located in </usr/share/TfReg/examples> (or /usr/share/tfreg/examples). In [/usr/](/usr/share/TfReg/examples/verify) [share/TfReg/examples/verify](/usr/share/TfReg/examples/verify) (or </usr/share/tfreg/examples/verify>) you will find the output of some of these script which will allow you to check if your installed version of TfReg is working properly.

<span id="page-35-1"></span>9.1 Task: given a set of melting temperatures, find the regression parameters

This scenario appears when you have some parameters for the hydrogen bond and perhaps stacking interaction and you wish to know how close these may get to experimental melting temperatures. First you will need to calculate the regression parameters which you may later use to calculate melting temperatures for untested sequences.

### What you will need:

- 1. A set of experimental melting temperatures (for example <data/owczarzy04-69.dat>)
- 2. A set of parameters (for example [dna\\_pb\\_69.par](dna_pb_69.par))

## <span id="page-35-2"></span>9.1.1 Results of Ref. [47](#page-45-12)

3

6

9

 $122$ 

15

In this example we take the parameters which were calculated by the minimization procedure, stored in file [dna\\_pb\\_X.par](dna_pb_X.par) (<X> being 69, 119, 220, 621 or 1020), and calculate the regression parameters which are going to be stored in file <np2009-X>.

```
examples/np2009-1.sh
1 \text{tfreg} -cutoff=10 -int=-1:200/400 -m=pb -pbc=0 -pm=2 -res=regression -t=370 -v=1 ...
2 -par=../data/dna_pb_69.par -data=../data/owczarzy04-69.dat
4 \text{tfreg} -cutoff=10 -int=-1:200/400 -m=pb -pbc=0 -pm=2 -res=regression -t=370 -v=1 ...
5 -par=../data/dna_pb_119.par -data=../data/owczarzy04-119.dat
\tau tfreg -cutoff=10 -int=-1:200/400 -m=pb -pbc=0 -pm=2 -res=regression -t=370 -v=1 ...
\frac{1}{8} -par=../data/dna_pb_220.par -data=../data/owczarzy04-220.dat
10 tfreg -cutoff=10 -int=-1:200/400 -m=pb -pbc=0 -pm=2 -res=regression -t=370 -v=1 ...
11 -par=../data/dna_pb_621.par -data=../data/owczarzy04-621.dat
13 | tfreg -cutoff=10 -int=-1:200/400 -m=pb -pbc=0 -pm=2 -res=regression -t=370 -v=1 ...
14 -par=../data/dna_pb_1020.par -data=../data/owczarzy04-1020.dat
```
# <span id="page-35-3"></span>9.1.2 Results of Ref. [27](#page-44-8)

In this example we take the parameters which were calculated by the minimization procedure, stored in file [stat\\_jb\\_owczarzy04-69.par](stat_jb_owczarzy04-69.par), and calculate the regression parameters which are going to be stored in file <epl2011-69>. The file [var\\_jb2\\_owczarzy04\\_init.par](var_jb2_owczarzy04_init.par) contains the initial parameters which were used in the minimization procedure, most parameters will be superseded by the contents of [stat\\_jb\\_owczarzy04-69.par](stat_jb_owczarzy04-69.par). examples/epl2011-69.sh

```
1 | tfreg -cutoff=10 -int=-1:200/400 -m=jb -o=epl2011-69 \
```

```
2 -par=../data/dna_jb_69.par -data=../data/owczarzy04-69.dat \
```

```
3 -pbc=0 -pm=2 -res=regression -t=370 -v=1
```
You would like to predict melting temperatures of some nucleotide sequence for which you have no experimental data.

### What you will need:

- 1. A set of parameters (for example [data/dna\\_pb\\_69.par](data/dna_pb_69.par))
- 2. A file with calculated regression parameters (for example <data/np2009-1-69.reg> for salt concentration of 69 mM)

## <span id="page-36-0"></span>9.2.1 Single sequence example

If you want to predict the melting temperature of just one sequence the easiest is to specify the sequence as a command argument -seq as in the following example.

```
examples/predict-1.sh
1 | tfreg -cutoff=10 -int=-1:200/400 -m=pb -pbc=0 -pm=2 -t=370 -v=1 -o=predict-1 \
2 -par=../data/dna_pb_69.par \
3 -reg=../data/np2009-1-69.reg -salt=69 \
   -res = prediction \ \ \-seq=ACAGCGAATGGACCTACGTGGCCTT
```
# <span id="page-36-1"></span>9.2.2 Multiple sequence example

If you want to predict the melting temperature of many sequences it is advisable to edit a simple file like this: data/example2.dat

```
1 temperature
2 TACTAACATTAACTA ATGATTGTAATTGAT 0 69 0
3 | ATACTTACTGATTAG TATGAATGACTAATC 0 69 0
```

```
4 GTACACTGTCTTATA CATGTGACAGAATAT 0 69 0
```
the 69 refers to the salt concentration at which you want to predict these temperatures. Note that the second column is the complementary sequence of the first column. The way to run this example is as follows:

```
examples/predict-2.sh
1 | tfreg -cutoff=10 -int=-1:200/400 -m=pb -pbc=0 -pm=2 -res=prediction -t=370 -v=1 ...
2 -par=../data/dna_pb_69.par \
3 -reg=../data/np2009-1-69.reg \
   -res = prediction \ \ \}5 -data=../data/example2.dat
```
The result file is this:

```
examples/verify/predict-2.dat
   Main/Complementary alpha salt_concentration species_concentration temperature.measured ...
2 TACTAACATTAACTA/ATGATTGTAATTGAT 4 69 2 0 0 34.222 0 0 0 0 0 0 2 6.006 2.45071 0 ...
```

```
_3 | ATACTTACTGATTAG/TATGAATGACTAATC 4 69 2 0 0 35.8269 0 0 0 0 0 0 2 6.318 2.51356 0 \dots
```

```
4 \vert GTACACTGTCTTATA/CATGTGACAGAATAT 4 69 2 0 0 39.712 0 0 0 0 0 0 2 7.106 2.66571 0 ...
```
<span id="page-36-2"></span>where the 7th column is the predicted temperature and the 8 column is the melting index  $\tau$ .

# 9.3 Task: prediction of DNA melting temperatures with different salt concentrations

If you need to predict salt concentrations which differ from the ones currently provided you will need to generate a new regression file. To ease this task we provided a Perl script which does this regression for you called tfreg-salt-regression.pl. To use it you will need to provide some existing regression files for different salt concentrations which will use the regression equation  $(4.3)$ . Here is an practical example where we use 5 files containing different salt concentration for which we generate a new regression file for a salt concentration of 50 mM.

```
Example usage of tfreg-salt-regression.pl
```

```
1 tfreg-salt-regression.pl 50 \
```

```
\frac{1}{2} "np2009-1-69.reg,np2009-1-119.reg,np2009-1-220.reg,np2009-1-621.reg,np2009-1-1020.reg" \
```

```
3 new50.reg
```
the first argument is the new salt concentration, then a list of files comma-separated (the order is unimportant), and the last is the name of the new file. And here is an example script showing how to use the new regression file.

```
examples/predict-salt50.sh
1 | tfreg -cutoff=10 -int=-1:200/400 -m=pb -pbc=0 -pm=2 -t=370 -v=1 -o=predict-salt50 ...
2 \vert -par=../data/dna_pb_69.par \
3 -reg=../data/new50.reg -salt=50 \
4 -res=prediction \
5 -seq=ACAGCGAATGGACCTACGTGGCCTT
```
Select the model parameters closest to the salt concentration you need. In the example above, we used 69 mM. The model parameters do not vary much with salt concentration, in fact, the Morse potentials hardly change (see [47\)](#page-45-12).

## <span id="page-37-0"></span>9.4 Task: prediction of RNA melting temperatures

This is very much the same as predicting the melting temperatures for DNA described in the previous sections. The main difference is that you need to use the additional command parameter  $-\text{duplextype}=RNA$  [\(4.1.8\)](#page-10-1).

#### What you will need:

- 1. A set of parameters for RNA (for example [data/rna\\_pb.par](data/rna_pb.par) from Ref. [\[32\]](#page-44-13))
- 2. A file with calculated regression parameters (for example [data/reg\\_pb\\_xia98-t1.reg](data/reg_pb_xia98-t1.reg) for salt concentration of 1000 mM, this was published as supplementary tables IV and V of Ref. [\[32\]](#page-44-13))

In the following example we calculate the melting temperatures of all sequences from Ref. [48.](#page-45-13)

```
- examples/predict-rna-1.sh -
1 | tfreg -cutoff=10 -int=-1:200/400 -m=pb -pbc=0 -pm=2 -res=prediction -t=370 -v=1 ...
\vert -duplextype=RNA \
3 -par=../data/rna_pb.par \
4 -reg=../data/reg_pb_xia98-t1.reg \
5 -data=../data/xia98-t1.dat
```
## <span id="page-37-1"></span>9.5 Task: prediction of melting temperatures DNA containing inosine mismatches

Optimized parameters were calculated in Ref. [19,](#page-44-3) and pre-calculated regression parameters are given in files

deoxyinosine\_pb\_ia.reg deoxyinosine\_pb\_ic.reg deoxyinosine\_pb\_ig.reg deoxyinosine\_pb\_ii.reg deoxyinosine\_pb\_it.reg

for IA, IC, IG, II and IT inosine mismatches. The parameter file is given in deoxyinosine\_pb.par and the sequence data from [\[49\]](#page-45-14) are given in files

watkins05ia.dat watkins05ic.dat watkins05ig.dat watkins05ii.dat watkins05it.dat

Please note that you will need to add the letter 'I' to the list of recognized characters with

-dict=I:I

<span id="page-37-2"></span>see section [4.1.9](#page-10-2) for further information.

```
9.6 Task: calculating the average opening \langle y \rangle
```
Using the option -res=averagey you will obtain the average opening  $\langle y \rangle$  as a function of nucleotide position (see Ref. [34\)](#page-44-15). Please note that the temperatures used here are unrelated to the predicted melting temperatures of section [9.2,](#page-35-4) and that for short sequences those temperatures may be unrealistically small. Typically you will want to use this for a qualitative study of localized helix opening.

#### What you will need:

<span id="page-37-3"></span>1. A set of parameters (for example [data/dna\\_pb\\_69.par](data/dna_pb_69.par))

# 9.6.1 Calculating  $\langle y \rangle$  at a given temperature

```
examples/open-1.sh
1 tfreg -matrix=open-1 -cutoff=10 -int=-1:200/400 -m=pb -pbc=0 -t=270 -v=1 \
\frac{1}{2} -o=open-1 \
3 -par=../data/dna_pb_69.par -salt=69 -res=averagey \
    -seq=ACAGCGAATGGACCTACGTGGCCTT
```
<span id="page-38-0"></span>the results will be in the file with extension .dat.

#### 9.6.2 Calculating  $\langle y \rangle$  for a range of temperatures

Here we use a simple bash loop to loop over the temperatures, each results is stored in a file <open-2-T.dat> where **<T>** is the temperature.

```
= examples/open-2.sh =_{1} | for T in {250..300}
2 \middo
_3 |tfreg -cutoff=10 -int=-1:200/400 -m=pb -pbc=0 -v=1 -salt=69 -res=averagey \
4 -o=open-2-$T -t=$T \
5 |-par=../data/dna_pb_69.par -seq=ACAGCGAATGGACCTACGTGGCCTT
6 done
```
<span id="page-38-1"></span>This example takes about 6 min to run (intel i7-2620M 2.70GHz).

### 9.6.3 Using Perl scripts and parallel processing

Sometimes, doing something more complicated with shell scripts can be very cumbersome. For example, a simple for loop with non-integer values can be very complicated. In this case, I would recommend spending a few moments to learn the basics of Perl. In the following example we run the average opening for RNA in increments of 0.5 K. Also each instance is send into background to be processed in a sort of poor man's parallel processing.

```
- examples/open-rna-3.pl -1 \#!/usr/bin/per12 | my $prefix='../data";3 | $prefix=$ARGV[0] if (exists $ARGV[0]);
4 | system("mkdir -p open-rna-3");
5 \text{ } my $common='-cutoff=80 -int=-1:30/400 -m=pb -pbc=0 -v=1 -res=averagey -matrix=open-rna-3';
6
7 \int for (my $T=280; $T < 320; $T += 0.5)
\overline{\mathbf{8}} \overline{\mathbf{1}} \overline{\mathbf{4}}9 my $fT=sprintf("%.1f",$T); #here we format $T with 1 decimal place
10 my $com="tfreg $common -o=open-rna-3/open-rna-3-$fT -t=$fT -duplextype=RNA -par=$prefix/rna_pb.par";
11 my $seq='-seq=GUGCCCAUUUAGGGUAUAUAUGGCCGAGUGAGCGAGCAGGAUCUCCAUUUUGACCGCAAAUUUGAACG';
12 system("$com $seq");# . ' < /dev/null &> open-rna-3/open-rna-3-$T.echo &');
13 \quad | \quad \}
```
Note in this example a  $-\text{cutoff}=80$  is used, that is, all matrix multiplications will be  $80 \times 80$ . You may reduce the processing time by using a smaller value such as -cutoff=10 but for higher temperatures the loss of precision is considerable.

# <span id="page-39-1"></span><span id="page-39-0"></span>10.1 Sequences, melting temperatures and model parameters

## Folder /usr/share/data/

This folder contains the input data such as parameter files (extension .par) and melting temperature data (extension .dat)

#### Melting temperatures

- chen12 1000.dat RNA sequences with GU mismatches from Ref. [\[50\]](#page-45-15)
- moreira15cy3.dat DNA with Cy3 from Ref. [\[46\]](#page-45-11)
- moreira15cy5.dat DNA with Cy5 from Ref. [\[46\]](#page-45-11)
- tna-tm.dat DNA-TNA hybrid sequences from Refs. [12,](#page-43-11) [51,](#page-45-16) [52](#page-45-17)
- owczarzy04- $\ast$ .dat DNA at  $\ast$ =69, 119, 220, 621 and 1020 mM [Na<sup>+</sup>] from Ref. [\[53\]](#page-45-18)
- rna-dna-1000.dat DNA-RNA from Refs. [\[13,](#page-43-12) [15,](#page-43-13) [54\]](#page-46-0)
- watkins05\*.dat for DNA with deoxyinosine, \*=ia,ic,ig,ii and it from Ref.  $[49]$
- xia98-t1.dat RNA from table 1 of Ref. [\[48\]](#page-45-13)
- dna mm 60 tm.dat DNA mismatches at 60 mM  $[10]$
- ferreira19 \* f1.dat RNA with logarithmic grouping factor  $f = 1$ , [Na<sup>+</sup>] \*=71, 121, 221, and 621 mM, adapted from Ref. [\[55\]](#page-46-1).
- owczarzy12-\*.dat DNA at \*=0.5, 1.5, 3, 10, 20 and 125 mM  $[Ma^{2+}]$  from Ref. [\[56\]](#page-46-2)
- fakhfakh15-t1.dat LNA (non-mismatched) from table 1 of [\[57\]](#page-46-3),  $W=+A R=+T N=+G Z=+C$ .
- fakhfakh15-t2.dat LNA (non-mismatched) from table 2 of [\[57\]](#page-46-3),  $W=+A R=+T N=+G Z=+C$ .
- you06.dat LNA (non-mismatched) [\[58\]](#page-46-4),  $W=+A R=+T N=+G Z=+C$ .
- mctigue04.dat LNA (non-mismatched)  $[59]$ , W=+A R=+T N=+G Z=+C.
- silva22-cc-ag.dat DNA with  $C-Ag^+$ -C from Refs.  $[60-69]$  $[60-69]$
- silva22-cc-ctrl.dat DNA control sequences related to dna-c-ag-c.dat from Refs.  $[60-69]$  $[60-69]$
- silva22-tt-hg.dat DNA with T-Hg<sup>2+</sup>-T from Refs.  $[62, 65-68, 70-72, 72-76]$  $[62, 65-68, 70-72, 72-76]$  $[62, 65-68, 70-72, 72-76]$  $[62, 65-68, 70-72, 72-76]$  $[62, 65-68, 70-72, 72-76]$  $[62, 65-68, 70-72, 72-76]$  $[62, 65-68, 70-72, 72-76]$
- silva22-tt-ctrl.dat DNA control sequences related to dna-t-hg-t.dat from Refs. [\[62,](#page-46-8) [65–](#page-46-9)[68,](#page-46-10) [70–](#page-46-11)[72,](#page-47-0) [72–](#page-47-0)[76\]](#page-47-1)

#### Model parameters

-model=pb PB model parameters

- lna-dna-pb-1021.par for  $DNA+LNA/DNA$  (DLD) duplexes at 1021 mM of Na<sup>+</sup> [\[4\]](#page-43-3)
- dna pb mg-\*.par for DNA at \*=0.5, 1.5, 3, 10, 20 and 125 mM [ $\text{Ma}^{2+}$ ] [\[5\]](#page-43-4)
- domljanovic20-dld.par for DNA+LNA/DNA (DLD) duplexes [\[8\]](#page-43-7)
- domljanovic20-dlr.par for DNA+LNA/RNA (DLR) duplexes [\[8\]](#page-43-7)

tna-1000.par for RNA  $[12]$ 

- rna-dna-pb-1000.par for DNA/RNA [\[7\]](#page-43-6)
- rna pb bulge group1.par type I RNA bulges [\[17\]](#page-44-1)
- dna  $pb_{cy}$ 3.par for DNA with Cy3 [\[16\]](#page-44-0)
- dna  $pb$ <sub>-C</sub> $y5$ , par for DNA with C $y5$  [\[16\]](#page-44-0)
- dna\_tpb\_\*.par DNA with terminal parameters at  $*=69, 119, 220, 621$  and 1020 mM [Na<sup>+</sup>] [\[11\]](#page-43-10)
- deoxyinosine pb.par for deoxyinosine [\[19\]](#page-44-3)
- dna pb \*.par DNA at \*=69, 119, 220, 621 and 1020 mM [Na<sup>+</sup>] [\[47\]](#page-45-12)
- rna pb.par RNA at 1000 mM [\[32\]](#page-44-13).
- rna pb \* un f1.par parameters of type uniform (UN) for RNA with logarithmic grouping factor  $f = 1$ , at  $[Na^+]$  \*=71, 121, 221, and 621 mM [\[55\]](#page-46-1).
- rna pb \* un.par parameters of type uniform (UN) for RNA with logarithmic grouping factor  $f = 1$ , at  $[Na^+]$  1021 mM [\[55\]](#page-46-1).
- rna pb  $*$  ti f1.par parameters of type terminal/internal  $(T/I)$  for RNA with logarithmic grouping factor  $f = 1$ , at  $[Na^+]$  \*=71, 121, 221, and 621 mM [\[55\]](#page-46-1).
- rna pb \* ti.par parameters of type terminal/internal  $(T/I)$  for RNA with logarithmic grouping factor  $f = 1$ , at  $[Na^+]$  1021 mM [\[55\]](#page-46-1).
- dna pb  $tt$  ag.par parameters for metal mediated T-Hg<sup>2+</sup>-T mismatches [\[3\]](#page-43-2).
- dna pb cc ctrl.par parameters from control sequences related to dna-t-hg-t.par [\[3\]](#page-43-2).
- dna pb  $cc$  ag.par parameters for metal mediated  $C-Ag<sup>+</sup>-C$  mismatches [\[3\]](#page-43-2).

dna pb  $cc_c$ ctrl.par parameters from control sequences related to dna-c-ag-c.par [\[3\]](#page-43-2).

#### -model=dpb DPB model parameters

peyrard09b-dbp.par parameters used in Fig. [5.2](#page-22-1) of this manual and Fig. 7 of Ref. [\[30\]](#page-44-11).

-model=jb JB model parameters

dna jb \*.par DNA at \*=69, 119, 220, 621 and 1020 mM [Na<sup>+</sup>] [\[27\]](#page-44-8)

-model=pcla PCLA model parameters

peyrard09.par parameters used in Fig. [5.2](#page-22-1) of this manual and Fig. 4 of Ref. [\[29\]](#page-44-10).

peyrard09-b0.par parameters setting  $b = 0$  used in Fig. [5.2](#page-22-1) of this manual and Fig. 4 of Ref. [\[29\]](#page-44-10).

-model=pclj PCLJ model parameters

peyrard09b.par parameters used in Fig. [5.2](#page-22-1) of this manual and Fig. 7 of Ref. [\[30\]](#page-44-11).

-model=trmf TRMF model parameters

tapiarojo10.par parameters used in Fig. [5.3](#page-24-1) of this manual Fig. 1 of Ref. [\[31\]](#page-44-12).

tapiarojo10-nobarrier.par parameters with  $G = 0$  used in Fig. [5.3](#page-24-1) of this manual Fig. 1 of Ref. [\[31\]](#page-44-12).

# <span id="page-41-0"></span>A System messages

The documentation of system messages is still work in progress. Therefore, during normal operations of TfReg you may encounter many that are not documented here, however most of these messages are hopefully selfexplanatory.

Messages are separated in groups, see sections below, and are identified by a unique uppercase code starting and ending with a colon as in the following example

:INFORPF:Reading parameters from init\_s96.par

:WNSEEV: Warning no specific Enthalpy or Entropy values, falling back to generic values :INFOSRSC: Setting reference species concentration to 100 from sequence CCGG

The format of the message code should allow you to parse output files with system utilities like grep as well as locate sections in the source code where these messages occur.

# <span id="page-41-1"></span>A.1 Informational messages INFO

These type of messages are sent to stdout, most of these messages are self-explanatory.

- INFOAEDF informs that all debug flags were activated.
- INFOEDF informs that a specific debug flag was activated.
- INFODFREG informs that a debug flag was recognized as a regular expression.
- INFODFNF the given debug flag does not exists.
- INFORPF shows the parameter file being read, -par [\(4.1.3\)](#page-9-4).
- INFOSBSCT reports the first salt concentration read from file,  $-\text{data}$  [\(4.1.4\)](#page-9-5).
- INFOSPSCT shows that a parameter of type Na+:concentration was read.
- INFOSRSC reports the first total strand concentration read from file,  $-\text{data}(4.1.4)$  $-\text{data}(4.1.4)$ .
- INFOTRRF informs how many trimer rules were read.

#### <span id="page-41-2"></span>A.2 Debug messages D

Debug messages are only shown if explicitly set with the -debug [\(4.1.26\)](#page-13-5) option which are printed to stderr. Multiple debug flags can be set with regular expressions, for example  $-\text{debug}=DINN.* (4.1.26)$  $-\text{debug}=DINN.* (4.1.26)$  activates all flags that start with DINN.

- ALL activate all existing debug flags, make sure you redirect stderr to a file. Shows a message of type INFOAEDF.
- DMOP HCF shows additional factors of Eq. [5.25.](#page-19-1)
- DREG FSRCRNAN informs about problems in the linear regression algorithm.

## <span id="page-41-3"></span>A.3 Warning messages W

Warning messages are sent to stderr, pay attention to these alerts, they were not considered errors but may affect the outcome.

- WRIIWR an internal representation of a nucleotide was changed as a result of using -dict [\(4.1.9\)](#page-10-2).
- WROVNV a parameter was read again from some file with a different value,  $-\text{par}(4.1.3)$  $-\text{par}(4.1.3)$ .
- <span id="page-41-4"></span>• WUBPG could not find a parameter for a context-dependent base-pair, but found a context-independent parameter and is using it. See section [6.4.](#page-29-1)

# A.4 Error messages E

Error messages are printed to stderr after which the program terminates, that is, these are conditions that prevent the TfReg from continuing.

- ERRCDINAN diagonalization can not be performed if any of the values are NaN (not-a-number) or inf (infinite). This typically happens when the Hamiltonian becomes negative, in which case the exponential grows and may become inf. One way to correct this is to chose your parameters more carefully such that the Hamiltonian does not get negative or choose smaller interaction limits  $-i$ nt  $(4.1.14)$  and see what happens
- ERRNOSEQR no information was found in the sequence datafiles that were provided with -data [\(4.1.4\)](#page-9-5) and TfReg was left with no sequence data to work with. See section [7](#page-30-0) on how to format this type of file.
- ERRNPF after reading in all sequences, the program was unable to find a parameter, not even a generic one. In this case you typically need to revise the parameter files given in  $-\text{par}(4.1.3)$  $-\text{par}(4.1.3)$  and check that they contain the all parameters needed. If your parameter files contain everything you think you need and you still get this messages, we suggest revising your sequences which may have been mistyped (a very common occurrence, unfortunately). In this case we suggest running  $-$ res=nncheck  $(4.1.6)$  and check that resulting base-pairs and nearest neighbours are consistent.
- ERRUTPL sequence data file given in  $\neg$  -data  $(4.1.4)$  is in a format that cannot be interpreted correctly. See section [7](#page-30-0) for details on data formats.

# **BIBLIOGRAPHY**

- <span id="page-43-0"></span>[1] M. Peyrard, A. R. Bishop, Statistical mechanics of a nonlinear model for DNA denaturation, Phys. Rev. Lett. 62 (23) (1989) 2755–2757. [doi:10.1103/PhysRevLett.62.2755](http://dx.doi.org/10.1103/PhysRevLett.62.2755).
- <span id="page-43-1"></span>[2] G. Weber, N. Haslam, N. Whiteford, A. Prügel-Bennett, J. W. Essex, C. Neylon, Thermal equivalence of DNA duplexes without melting temperature calculation, Nat. Phys. 2 (2006) 55–59. [doi:10.1038/](http://dx.doi.org/10.1038/nphys189) [nphys189](http://dx.doi.org/10.1038/nphys189).
- <span id="page-43-2"></span>[3] L. G. Silva, G. Weber, Mesoscopic model confirms strong hydrogen bonding metal mediation for  $T-Hg^{2+}-T$ and weaker for C-Ag+-C, unpublished (2022).
- <span id="page-43-3"></span>[4] I. Ferreira, S. Slott, K. Astakhova, G. Weber, Complete mesoscopic parametrization of single LNA modifications in DNA applied to oncogene probe design (2021). [doi:10.1021/acs.jcim.1c00470](http://dx.doi.org/10.1021/acs.jcim.1c00470).
- <span id="page-43-4"></span>[5] M. I. Muniz, K. Astakhova, G. Weber, The influence of magnesium ions and positions of base pairs in denaturation of DNA duplexes, unpublished (2021).
- <span id="page-43-5"></span>[6] I. Ferreira, T. D. Amarante, G. Weber, Salt dependent mesoscopic model for RNA with multiple strand concentrations, Biophys. Chem. 271 (2020) 106551. [doi:10.1016/j.bpc.2021.106551](http://dx.doi.org/10.1016/j.bpc.2021.106551).
- <span id="page-43-6"></span>[7] E. d. O. Martins, V. B. Barbosa, G. Weber, DNA/RNA hybrid mesoscopic model shows strong stability dependence with deoxypyrimidine content and stacking interactions similar to RNA/RNA, Chem. Phys. Lett. 715C (2019) 14–19. [doi:10.1016/j.cplett.2018.11.015](http://dx.doi.org/10.1016/j.cplett.2018.11.015).
- <span id="page-43-7"></span>[8] I. Domljanovic, M. Taskova, P. Miranda, G. Weber, K. Astakhova, [Nucleic acid probes – optical and](https://www.nature.com/articles/s42004-020-00362-5) [theoretical study reveals new details on strand recognition,](https://www.nature.com/articles/s42004-020-00362-5) Commun. Chem. 3 (2020) 111. [doi:10.1038/](http://dx.doi.org/10.1038/s42004-020-00362-5) [s42004-020-00362-5](http://dx.doi.org/10.1038/s42004-020-00362-5). URL <https://www.nature.com/articles/s42004-020-00362-5>
- <span id="page-43-8"></span>[9] M. Rodrigues Leal, G. Weber, [Sharp DNA denaturation in a helicoidal mesoscopic model,](https://www.sciencedirect.com/science/article/pii/S00092614203069651) Chem. Phys. Lett. 755 (2020) 137781. [doi:10.1016/j.cplett.2020.137781](http://dx.doi.org/10.1016/j.cplett.2020.137781). URL <https://www.sciencedirect.com/science/article/pii/S00092614203069651>
- <span id="page-43-9"></span>[10] L. M. Oliveira, A. S. Long, T. Brown, K. R. Fox, G. Weber, [Melting temperature measurement and](https://pubs.rsc.org/en/content/articlelanding/2020/SC/D0SC01700K) [mesoscopic evaluation of single, double and triple DNA mismatches,](https://pubs.rsc.org/en/content/articlelanding/2020/SC/D0SC01700K) Chem. Sci. 11 (2020) 8273–8287. [doi:10.1039/d0sc01700k](http://dx.doi.org/10.1039/d0sc01700k). URL <https://pubs.rsc.org/en/content/articlelanding/2020/SC/D0SC01700K>
- <span id="page-43-10"></span>[11] I. Ferreira, T. D. Amarante, G. Weber, DNA terminal base pairs have weaker hydrogen bonds especially for AT under low salt concentration, J. Chem. Phys. 143 (2015) 175101. [doi:10.1063/1.4934783](http://dx.doi.org/10.1063/1.4934783).
- <span id="page-43-11"></span>[12] M. I. Muniz, H. H. Lackey, J. M. Heemstra, G. Weber, [DNA/TNA mesoscopic modeling of melting](https://www.sciencedirect.com/science/article/abs/pii/S0009261420303286) [temperatures suggest weaker hydrogen bonding of CG than in DNA/RNA,](https://www.sciencedirect.com/science/article/abs/pii/S0009261420303286) Chem. Phys. Lett. (2020) 137413[doi:10.1016/j.cplett.2020.137413](http://dx.doi.org/10.1016/j.cplett.2020.137413). URL <https://www.sciencedirect.com/science/article/abs/pii/S0009261420303286>
- <span id="page-43-12"></span>[13] N. Sugimoto, S.-i. Nakano, M. Katoh, A. Matsumura, H. Nakamuta, T. Ohmichi, M. Yoneyama, M. Sasaki, Thermodynamic parameters to predict stability of RNA/DNA hybrid duplexes, Biochem. 34 (35) (1995) 11211–11216. [doi:10.1021/bi00035a029](http://dx.doi.org/10.1021/bi00035a029).
- [14] P. Wu, S. Nakano, N. Sugimoto, [Temperature dependence of thermodynamic properties for DNA/DNA](http://www.blackwell-synergy.com/doi/abs/10.1046/j.1432-1033.2002.02970.x) [and RNA/DNA duplex formation,](http://www.blackwell-synergy.com/doi/abs/10.1046/j.1432-1033.2002.02970.x) Eur. J. Biochem. 269 (12) (2002) 2821–2830. URL <http://www.blackwell-synergy.com/doi/abs/10.1046/j.1432-1033.2002.02970.x>
- <span id="page-43-13"></span>[15] B. Rauzan, E. McMichael, R. Cave, L. R. Sevcik, K. Ostrosky, E. Whitman, R. Stegemann, A. L. Sinclair, M. J. Serra, A. A. Deckert, Kinetics and thermodynamics of DNA, RNA, and hybrid duplex formation, Biochem. 52 (5) (2013) 765–772. [doi:10.1021/bi3013005](http://dx.doi.org/10.1021/bi3013005).
- <span id="page-44-0"></span>[16] P. Miranda, L. M. Oliveira, G. Weber, [Mesoscopic modelling of Cy3 and Cy5 dyes attached to DNA](http://www.sciencedirect.com/science/article/pii/S0301462217302831) [duplexes,](http://www.sciencedirect.com/science/article/pii/S0301462217302831) Biophys. Chem. 230C (2017) 62–67. [doi:10.1016/j.bpc.2017.08.007](http://dx.doi.org/10.1016/j.bpc.2017.08.007). URL <http://www.sciencedirect.com/science/article/pii/S0301462217302831>
- <span id="page-44-1"></span>[17] E. d. O. Martins, G. Weber, An asymmetric mesoscopic model for single bulges in RNA, J. Chem. Phys. 147 (2017) 155102. [doi:10.1063/1.5006948](http://dx.doi.org/10.1063/1.5006948).
- <span id="page-44-2"></span>[18] T. D. Amarante, G. Weber, [Evaluating hydrogen bonds and base stackings of single, tandem and terminal](http://dx.doi.org/10.1021/acs.jcim.5b00571) [GU in RNA mismatches with a mesoscopic model,](http://dx.doi.org/10.1021/acs.jcim.5b00571) J. Chem. Inf. Model. 56 (1) (2016) 101–109. [arXiv:](http://arxiv.org/abs/http://dx.doi.org/10.1021/acs.jcim.5b00571) [http://dx.doi.org/10.1021/acs.jcim.5b00571](http://arxiv.org/abs/http://dx.doi.org/10.1021/acs.jcim.5b00571), [doi:10.1021/acs.jcim.5b00571](http://dx.doi.org/10.1021/acs.jcim.5b00571). URL <http://dx.doi.org/10.1021/acs.jcim.5b00571>
- <span id="page-44-3"></span>[19] R. V. Maximiano, G. Weber, Deoxyinosine mismatch parameters calculated with a mesoscopic model result in uniform hydrogen bonding and strongly variable stacking interactions, Chem. Phys. Lett. 631–632 (2015) 87–91. [doi:10.1016/j.cplett.2015.04.045](http://dx.doi.org/10.1016/j.cplett.2015.04.045).
- <span id="page-44-4"></span>[20] G. Weber, N. Haslam, J. W. Essex, C. Neylon, Thermal equivalence of DNA duplexes for probe design, J. Phys.: Condens. Matter 21 (2009) 034106. [doi:10.1088/0953-8984/21/3/034106](http://dx.doi.org/10.1088/0953-8984/21/3/034106).
- <span id="page-44-5"></span>[21] T. Dauxois, M. Peyrard, A. R. Bishop, Entropy-driven DNA denaturation, Phys. Rev. E 47 (1) (1993) R44–R47. [doi:10.1103/PhysRevE.47.R44](http://dx.doi.org/10.1103/PhysRevE.47.R44).
- <span id="page-44-6"></span>[22] G. Weber, Sharp DNA denaturation due to solvent interaction, Europhys. Lett. 73 (5) (2006) 806–811. [doi:10.1209/epl/i2005-10466-6](http://dx.doi.org/10.1209/epl/i2005-10466-6).
- <span id="page-44-7"></span>[23] M. Joyeux, S. Buyukdagli, Dynamical model based on finite stacking enthalpies for homogeneous and inhomogeneous DNA thermal denaturation, Phys. Rev. E 72 (2005) 051902. [doi:10.1103/PhysRevE.72.](http://dx.doi.org/10.1103/PhysRevE.72.051902) [051902](http://dx.doi.org/10.1103/PhysRevE.72.051902).
- [24] S. Buyukdagli, M. Joyeux, Scaling laws at the phase transition of systems with divergent order parameter and/or internal length: The example of DNA denaturation, Phys. Rev. E 73 (5) (2006) 51910. [doi:](http://dx.doi.org/10.1103/PhysRevE.73.051910) [10.1103/PhysRevE.73.051910](http://dx.doi.org/10.1103/PhysRevE.73.051910).
- [25] S. Buyukdagli, M. Joyeux, Theoretical investigation of finite size effects at DNA melting, Phys. Rev. E 76 (2) (2007) 021917. [doi:10.1103/PhysRevE.76.021917](http://dx.doi.org/10.1103/PhysRevE.76.021917).
- <span id="page-44-16"></span>[26] S. Buyukdagli, M. Joyeux, Statistical physics of the melting of inhomogeneous DNA, Phys. Rev. E 77 (3) (2008) 031903. [doi:10.1103/PhysRevE.77.031903](http://dx.doi.org/10.1103/PhysRevE.77.031903).
- <span id="page-44-8"></span>[27] G. Weber, [Finite enthalpy model parameters from DNA melting temperatures,](http://iopscience.iop.org/0295-5075/96/6/68001) Europhys. Lett. 96 (2011) 68001. [doi:10.1209/0295-5075/96/68001](http://dx.doi.org/10.1209/0295-5075/96/68001). URL <http://iopscience.iop.org/0295-5075/96/6/68001>
- <span id="page-44-9"></span>[28] T. D. Amarante, G. Weber, [Analysing DNA structural parameters using a mesoscopic model,](http://iopscience.iop.org/1742-6596/490/1/012203) J. Phys.: Conf. Ser. 490 (1) (2014) 012203. [doi:10.1088/1742-6596/490/1/012203](http://dx.doi.org/10.1088/1742-6596/490/1/012203). URL <http://iopscience.iop.org/1742-6596/490/1/012203>
- <span id="page-44-10"></span>[29] M. Peyrard, S. Cuesta-López, D. Angelov, Experimental and theoretical studies of sequence effects on the fluctuation and melting of short DNA molecules, J. Phys.: Condens. Matter 21 (2009) 034103. [doi:](http://dx.doi.org/10.1088/0953-8984/21/3/034103) [10.1088/0953-8984/21/3/034103](http://dx.doi.org/10.1088/0953-8984/21/3/034103).
- <span id="page-44-11"></span>[30] M. Peyrard, S. Cuesta-Lopez, G. James, Nonlinear analysis of the dynamics of DNA breathing, J. Biol. Phys. 35 (1) (2009) 73–89. [doi:10.1007/s10867-009-9127-2](http://dx.doi.org/10.1007/s10867-009-9127-2).
- <span id="page-44-12"></span>[31] R. Tapia-Rojo, J. J. Mazo, F. Falo, Thermal and mechanical properties of a DNA model with solvation barrier, Phys. Rev. E 82 (3) (2010) 031916. [doi:10.1103/PhysRevE.82.031916](http://dx.doi.org/10.1103/PhysRevE.82.031916).
- <span id="page-44-13"></span>[32] G. Weber, [Mesoscopic model parametrization of hydrogen bonds and stacking interactions of RNA from](http://nar.oxfordjournals.org/content/41/1/e30) [melting temperatures,](http://nar.oxfordjournals.org/content/41/1/e30) Nucleic Acids Res. 41 (2013) e30. [doi:10.1093/nar/gks964](http://dx.doi.org/10.1093/nar/gks964). URL <http://nar.oxfordjournals.org/content/41/1/e30>
- <span id="page-44-14"></span>[33] T. Dauxois, Dynamics of breather modes in a nonlinear "helicoidal" model of DNA, Phys. Lett. A 159 (8-9) (1991) 390–395.
- <span id="page-44-15"></span>[34] Y.-L. Zhang, W.-M. Zheng, J.-X. Liu, Y. Z. Chen, Theory of DNA melting based on the Peyrard-Bishop model, Phys. Rev. E 56 (6) (1997) 7100–7115. [doi:10.1103/PhysRevE.56.7100](http://dx.doi.org/10.1103/PhysRevE.56.7100).
- <span id="page-45-0"></span>[35] T. Dauxois, M. Peyrard, Entropy-driven transition in a one-dimensional system, Phys. Rev. E 51 (5) (1995) 4027–4040.
- <span id="page-45-1"></span>[36] K. Drukker, G. Wu, G. C. Schatz, Model simulations of DNA denaturation dynamics, J. Chem. Phys. 114 (1) (2001) 579–590.
- <span id="page-45-2"></span>[37] F. Zhang, M. A. Collins, Model simulation of DNA dynamics, Phys. Rev. E 52 (4) (1995) 4217–4224.
- <span id="page-45-3"></span>[38] M. Barbi, S. Lepri, M. Peyrard, N. Theodorakopoulos, Thermal denaturation of a helicoidal DNA model, Phys. Rev. E 68 (2003) 061909. [doi:10.1103/PhysRevE.68.061909](http://dx.doi.org/10.1103/PhysRevE.68.061909).
- <span id="page-45-4"></span>[39] M. Marty-Roda, O. Dahlen, T. S. van Erp, S. Cuesta-L´opez, Improving the mesoscopic modeling of DNA denaturation dynamics, Phys. Biol. 15 (6) (2018) 066001. [doi:10.1088/1478-3975/aac61c](http://dx.doi.org/10.1088/1478-3975/aac61c).
- <span id="page-45-5"></span>[40] N. F. Ribeiro, E. Drigo, Filho, Thermodynamics of a Peyrard–Bishop one-dimensional lattice with on-site "hump" potential, Brazilian J. Phys. 41 (2011) 195–200.
- <span id="page-45-6"></span>[41] M. Peyrard, S. Cuesta-López, G. James, Modelling DNA at the mesoscale: a challenge for nonlinear science?, Nonlinearity 21 (6) (2008) T91.
- <span id="page-45-7"></span>[42] G. G. Slade, Modelos mecânicos para o estudo da dinâmica do DNA, PhD thesis (2013). URL <https://repositorio.unesp.br/handle/11449/110350>
- <span id="page-45-8"></span>[43] K. J. Breslauer, R. Frank, H. Blocker, L. A. Marky, Predicting DNA duplex stability from the base sequence, Proc. Natl. Acad. Sci. USA 83 (11) (1986) 3746–3750. [doi:10.1073/pnas.83.11.3746](http://dx.doi.org/10.1073/pnas.83.11.3746).
- <span id="page-45-9"></span>[44] J. SantaLucia, Jr., [A unified view of polymer, dumbbell, and oligonucleotide DNA nearest-neighbor ther](http://www.pnas.org/cgi/content/abstract/95/4/1460)[modynamics,](http://www.pnas.org/cgi/content/abstract/95/4/1460) Proc. Natl. Acad. Sci. USA 95 (4) (1998) 1460–1465. [arXiv:http://www.pnas.org/cgi/](http://arxiv.org/abs/http://www.pnas.org/cgi/reprint/95/4/1460.pdf) [reprint/95/4/1460.pdf](http://arxiv.org/abs/http://www.pnas.org/cgi/reprint/95/4/1460.pdf), [doi:10.1073/pnas.95.4.1460](http://dx.doi.org/10.1073/pnas.95.4.1460). URL <http://www.pnas.org/cgi/content/abstract/95/4/1460>
- <span id="page-45-10"></span>[45] D. G. Norman, R. J. Grainger, D. Uhrín, D. M. Lilley, Location of cyanine-3 on double-stranded DNA: importance for fluorescence resonance energy transfer studies, Biochem. 39 (21) (2000) 6317–6324. [doi:](http://dx.doi.org/10.1021/bi992944a) [10.1021/bi992944a](http://dx.doi.org/10.1021/bi992944a).
- <span id="page-45-11"></span>[46] B. G. Moreira, Y. You, R. Owczarzy, Cy3 and Cy5 dyes attached to oligonucleotide terminus stabilize DNA duplexes: Predictive thermodynamic model, Biophys. Chem. 198 (2015) 36–44. [doi:10.1016/j.](http://dx.doi.org/10.1016/j.bpc.2015.01.001) [bpc.2015.01.001](http://dx.doi.org/10.1016/j.bpc.2015.01.001).
- <span id="page-45-12"></span>[47] G. Weber, J. W. Essex, C. Neylon, Probing the microscopic flexibility of DNA from melting temperatures, Nat. Phys. 5 (2009) 769–773. [doi:10.1038/nphys1371](http://dx.doi.org/10.1038/nphys1371).
- <span id="page-45-13"></span>[48] T. Xia, J. SantaLucia, Jr., M. E. Burkard, R. Kierzek, S. J. Schroeder, X. Jiao, C. Cox, D. H. Turner, Thermodynamic parameters for an expanded nearest-neighbor model for formation of RNA duplexes with Watson-Crick base pairs, Biochem. 37 (1998) 14719–14735. [doi:10.1021/bi9809425](http://dx.doi.org/10.1021/bi9809425).
- <span id="page-45-14"></span>[49] J. Watkins, Norman E., J. SantaLucia, John, [Nearest-neighbor thermodynamics of deoxyinosine pairs in](http://nar.oxfordjournals.org/cgi/content/abstract/33/19/6258) [DNA duplexes,](http://nar.oxfordjournals.org/cgi/content/abstract/33/19/6258) Nucleic Acids Res. 33 (19) (2005) 6258–6267. [arXiv:http://nar.oxfordjournals.org/](http://arxiv.org/abs/http://nar.oxfordjournals.org/cgi/reprint/33/19/6258.pdf) [cgi/reprint/33/19/6258.pdf](http://arxiv.org/abs/http://nar.oxfordjournals.org/cgi/reprint/33/19/6258.pdf), [doi:10.1093/nar/gki918](http://dx.doi.org/10.1093/nar/gki918). URL <http://nar.oxfordjournals.org/cgi/content/abstract/33/19/6258>
- <span id="page-45-15"></span>[50] J. L. Chen, A. L. Dishler, S. D. Kennedy, I. Yildirim, B. Liu, D. H. Turner, M. J. Serra, Testing the nearest neighbor model for canonical RNA base pairs: Revision of GU parameters, Biochem. 51 (16) (2012) 3508–3522. [doi:10.1021/bi3002709](http://dx.doi.org/10.1021/bi3002709).
- <span id="page-45-16"></span>[51] K.-U. Schöning, P. Scholz, S. Guntha, X. Wu, R. Krishnamurthy, A. Eschenmoser, Chemical etiology of nucleic acid structure: the  $\alpha$ -threofuranosyl- $(3' \rightarrow 2')$  oligonucleotide system, Science 290 (5495) (2000) 1347–1351. [doi:10.1126/science.290.5495.1347](http://dx.doi.org/10.1126/science.290.5495.1347).
- <span id="page-45-17"></span>[52] H. H. Lackey, E. M. Peterson, Z. Chen, J. M. Harris, J. M. Heemstra, Thermostability trends of TNA:DNA duplexes reveal strong purine dependence, ACS Synth. Biol. 8 (5) (2019) 1144–1152. [doi:](http://dx.doi.org/10.1021/acssynbio.9b00028) [10.1021/acssynbio.9b00028](http://dx.doi.org/10.1021/acssynbio.9b00028).
- <span id="page-45-18"></span>[53] R. Owczarzy, Y. You, B. G. Moreira, J. A. Manthey, L. Huang, M. A. Behlke, J. A. Walder, Effects of sodium ions on DNA duplex oligomers: Improved predictions of melting temperatures, Biochem. 43 (2004) 3537–3554. [doi:10.1021/bi034621r](http://dx.doi.org/10.1021/bi034621r).
- <span id="page-46-0"></span>[54] P. Wu, Y. Kawamoto, H. Hara, N. Sugimoto, Effect of divalent cations and cytosine protonation on thermodynamic properties of intermolecular DNA double and triple helices, J. Inorg. Biochem. 91 (2002) 277–285. [doi:10.1016/S0162-0134\(02\)00444-0](http://dx.doi.org/10.1016/S0162-0134(02)00444-0).
- <span id="page-46-1"></span>[55] I. Ferreira, E. A. Jolley, B. M. Znosko, G. Weber, [Replacing salt correction factors with optimized RNA](https://www.sciencedirect.com/science/article/abs/pii/S0301010418311200) [nearest-neighbour enthalpy and entropy parameters,](https://www.sciencedirect.com/science/article/abs/pii/S0301010418311200) Chem. Phys. 521 (2019) 69–76. [doi:10.1016/j.](http://dx.doi.org/10.1016/j.chemphys.2019.01.016) [chemphys.2019.01.016](http://dx.doi.org/10.1016/j.chemphys.2019.01.016). URL <https://www.sciencedirect.com/science/article/abs/pii/S0301010418311200>
- <span id="page-46-2"></span>[56] R. Owczarzy, B. Moreira, Y. You, M. Behlke, J. Walder, Method for estimating a melting temperature of a nucleic acid in buffers containing magnesium ions, US Patent 20,120,123,751 (2012).
- <span id="page-46-3"></span>[57] K. Fakhfakh, O. Marais, X. B. J. Cheng, J. R. Castañeda, C. B. Hughesman, C. Haynes, Molecular thermodynamics of LNA:LNA base pairs and the hyperstabilizing effect of 5'-proximal LNA:DNA base pairs, AIChE J. 61 (9) (2015) 2711–2731. [doi:10.1002/aic.14916](http://dx.doi.org/10.1002/aic.14916).
- <span id="page-46-4"></span>[58] Y. You, B. G. Moreira, M. A. Behlke, R. Owczarzy, Design of LNA probes that improve mismatch discrimination, Nucleic Acids Res. 34 (8) (2006) e60. [doi:10.1093/nar/gkl175](http://dx.doi.org/10.1093/nar/gkl175).
- <span id="page-46-5"></span>[59] P. M. McTigue, R. J. Peterson, J. D. Kahn, Sequence-dependent thermodynamic parameters for locked nucleic acid (LNA)-DNA duplex formation, Biochem. 43 (18) (2004) 5388–5405. [doi:10.1021/jp073198j](http://dx.doi.org/10.1021/jp073198j).
- <span id="page-46-6"></span>[60] N. Zimmermann, E. Meggers, P. G. Schultz, A novel silver (I)-mediated DNA base pair, J. Am. Chem. Soc. 124 (46) (2002) 13684–13685. [doi:10.1021/ja0279951](http://dx.doi.org/10.1021/ja0279951).
- [61] A. Ono, S. Cao, H. Togashi, M. Tashiro, T. Fujimoto, T. Machinami, S. Oda, Y. Miyake, I. Okamoto, Y. Tanaka, Specific interactions between silver (I) ions and cytosine–cytosine pairs in DNA duplexes, Chem. Commun. (39) (2008) 4825–4827. [doi:10.1039/B808686A](http://dx.doi.org/10.1039/B808686A).
- <span id="page-46-8"></span>[62] A. Ono, H. Torigoe, Y. Tanaka, I. Okamoto, Binding of metal ions by pyrimidine base pairs in DNA duplexes, Chem. Soc. Rev. 40 (12) (2011) 5855–5866. [doi:10.1039/c1cs15149e](http://dx.doi.org/10.1039/c1cs15149e).
- [63] H. Torigoe, Y. Miyakawa, A. Ono, T. Kozasa, Thermodynamic properties of the specific binding between Ag+ ions and C: C mismatched base pairs in duplex DNA, Nucleos. Nucleot. Nucl. 30 (2) (2011) 149–167. [doi:10.1080/15257770.2011.553210](http://dx.doi.org/10.1080/15257770.2011.553210).
- [64] T. Funai, M. Aotani, R. Kiriu, J. Nakamura, Y. Miyazaki, O. Nakagawa, S.-i. Wada, H. Torigoe, A. Ono, H. Urata, Silver (I)-ion-mediated cytosine-containing base pairs: Metal ion specificity for duplex stabilization and susceptibility toward DNA polymerases, ChemBioChem 21 (4) (2020) 517–522. [doi:10.1002/cbic.201900450](http://dx.doi.org/10.1002/cbic.201900450).
- <span id="page-46-9"></span>[65] T. Funai, N. Adachi, M. Aotani, S.-i. Wada, H. Urata, Effects of metal ions on thermal stabilities of DNA duplexes containing homo-and heterochiral mismatched base pairs: comparison of internal and terminal substitutions, Nucleos. Nucleot. Nucl. 39 (1-3) (2020) 310–321. [doi:10.1080/15257770.2019.1658116](http://dx.doi.org/10.1080/15257770.2019.1658116).
- [66] H. Urata, E. Yamaguchi, Y. Nakamura, S.-i. Wada, Pyrimidine–pyrimidine base pairs stabilized by silver (I) ions, Chem. Commun. 47 (3) (2011) 941–943. [doi:10.1039/C0CC04091F](http://dx.doi.org/10.1039/C0CC04091F).
- [67] O. Nakagawa, A. Fujii, Y. Kishimoto, Y. Nakatsuji, N. Nozaki, S. Obika, 2<sup>2</sup>O, 4<sup>2</sup>C-methylene-bridged nucleic acids stabilize metal-mediated base pairing in a DNA duplex, ChemBioChem 19 (22) (2018) 2372– 2379. [doi:10.1002/cbic.201800448](http://dx.doi.org/10.1002/cbic.201800448).
- <span id="page-46-10"></span>[68] A. Fujii, O. Nakagawa, Y. Kishimoto, T. Okuda, Y. Nakatsuji, N. Nozaki, Y. Kasahara, S. Obika, 1,3,9 triaza-2-oxophenoxazine: An artificial nucleobase forming highly stable self-base pairs with three  $Ag<sup>I</sup>$  ions in a duplex, Chem. — Eur. J. 25 (31) (2019) 7443–7448. [doi:10.1002/chem.201900373](http://dx.doi.org/10.1002/chem.201900373).
- <span id="page-46-7"></span>[69] I. Schönrath, V. B. Tsvetkov, T. S. Zatsepin, A. V. Aralov, J. Müller, Silver (I)-mediated base pairing in parallel-stranded dna involving the luminescent cytosine analog 1, 3-diaza-2-oxophenoxazine, JBIC, J. Biol. Inorg. Chem. 24 (5) (2019) 693–702. [doi:10.1007/s00775-019-01682-1](http://dx.doi.org/10.1007/s00775-019-01682-1).
- <span id="page-46-11"></span>[70] H. Torigoe, A. Ono, T. Kozasa, Hg<sup>II</sup> ion specifically binds with T:T mismatched base pair in duplex DNA, Chem. — Eur. J. 16 (44) (2010) 13218–13225. [doi:10.1002/chem.201001171](http://dx.doi.org/10.1002/chem.201001171).
- [71] O. P. Schmidt, A. S. Benz, G. Mata, N. W. Luedtke, Hg<sup>II</sup> binds to C–T mismatches with high affinity, Nucleic Acids Res. 46 (13) (2018) 6470–6479. [doi:10.1093/nar/gky499](http://dx.doi.org/10.1093/nar/gky499).
- <span id="page-47-0"></span>[72] Y. Miyake, H. Togashi, M. Tashiro, H. Yamaguchi, S. Oda, M. Kudo, Y. Tanaka, Y. Kondo, R. Sawa, T. Fujimoto, et al., Mercury<sup>ii</sup>-mediated formation of thymine-Hg<sup>II</sup>-thymine base pairs in DNA duplexes, J. Am. Chem. Soc. 128 (7) (2006) 2172–2173. [doi:10.1021/ja056354d](http://dx.doi.org/10.1021/ja056354d).
- [73] H. Yamaguchi, J. Šebera, J. Kondo, S. Oda, T. Komuro, T. Kawamura, T. Dairaku, Y. Kondo, I. Okamoto, A. Ono, et al., The structure of metallo-dna with consecutive thymine– $Hg^{II}$ –thymine base pairs explains positive entropy for the metallo base pair formation, Nucleic Acids Res. 42 (6) (2014) 4094–4099. [doi:](http://dx.doi.org/10.1093/nar/gkt1344) [10.1093/nar/gkt1344](http://dx.doi.org/10.1093/nar/gkt1344).
- [74] T. Funai, C. Tagawa, O. Nakagawa, S.-i. Wada, A. Ono, H. Urata, Enzymatic formation of consecutive thymine–Hg<sup>II</sup>–thymine base pairs by DNA polymerases, Chem. Commun. 56 (2020) 12025. [doi:10.1039/](http://dx.doi.org/10.1039/d0cc04423g) [d0cc04423g](http://dx.doi.org/10.1039/d0cc04423g).
- [75] G. Mata, O. P. Schmidt, N. W. Luedtke, A fluorescent surrogate of thymidine in duplex DNA, Chem. Commun. 52 (25) (2016) 4718–4721. [doi:10.1039/c5cc09552b](http://dx.doi.org/10.1039/c5cc09552b).
- <span id="page-47-1"></span>[76] J. H. Han, S. Hirashima, S. Park, H. Sugiyama, Highly sensitive and selective mercury sensor based on mismatched base pairing with  $\frac{\text{dios}}{t}$ , Chem. Commun. 55 (69) (2019) 10245-10248. [doi:10.1039/](http://dx.doi.org/10.1039/c9cc05123f) [c9cc05123f](http://dx.doi.org/10.1039/c9cc05123f).